# Продвижение сайтов

Ответы на вопросы

Рассылки Контент-маркетинг (как увеличить количество ссылок на сайт, о чем писать на сайте и в группах)

**РАССЫЛКА**

**1. Что такое Р. и зачем нужна**

**Р. –массовая отправка писем. Цель – долгосрочные дружеские отношения, создание постоянных клиентов. Удержание и возврат клиентов.**

**Конверсия Р. Выше, чем рекламы в соцсетях**

**Р. – недорогой способ продвижения**

**Р. - инструкция «как пользоваться продуктом» - сразу после подписки** 

**Р. для допродаж.**

**После покупки – статью, какие товары могут еще пригодиться и как ими пользоваться.**

**Как начать делать Р.**

**Как начать делать Р.**

**Собрать свою базу адресов (не покупать)**

### **Вид писем**

2.2.1. **Информационные** (КМ): «как сделать», подборки, советы, обзоры, переводы, дайджесты, кейсы, интервью, инфографика, вебинары.. – раз в 1-2 недели

2.2.2. **Триггерные** (для возвращения на сайт): просьба об отзыве, предложение сопутствующих товаров, благодарность за покупку, поздравления с праздниками

2.2.3. **Продающие.** Подборка товаров, услуг, скидки, акции – раз в месяц, только «горячим» клиентам

2.2.4. **Анонс** - новые возможности, функции, приглашения на мероприятия – раз в месяц

### **Что может быть в первом письме**

- 1) Благодарность
- 2) Что полезного найдет в вашей рассылке
- 3) Рассказ о компании
- 4) Рассказ о периодичности
- 5) Ссылки на соцсети
- 6) Подарок. Промокод

## Примеры

http://reallygoodemails.com/

### Пример оформления дайджеста (картинка, заголовок, небольшое начало текста, ссылка на дальнейшее чтение..)

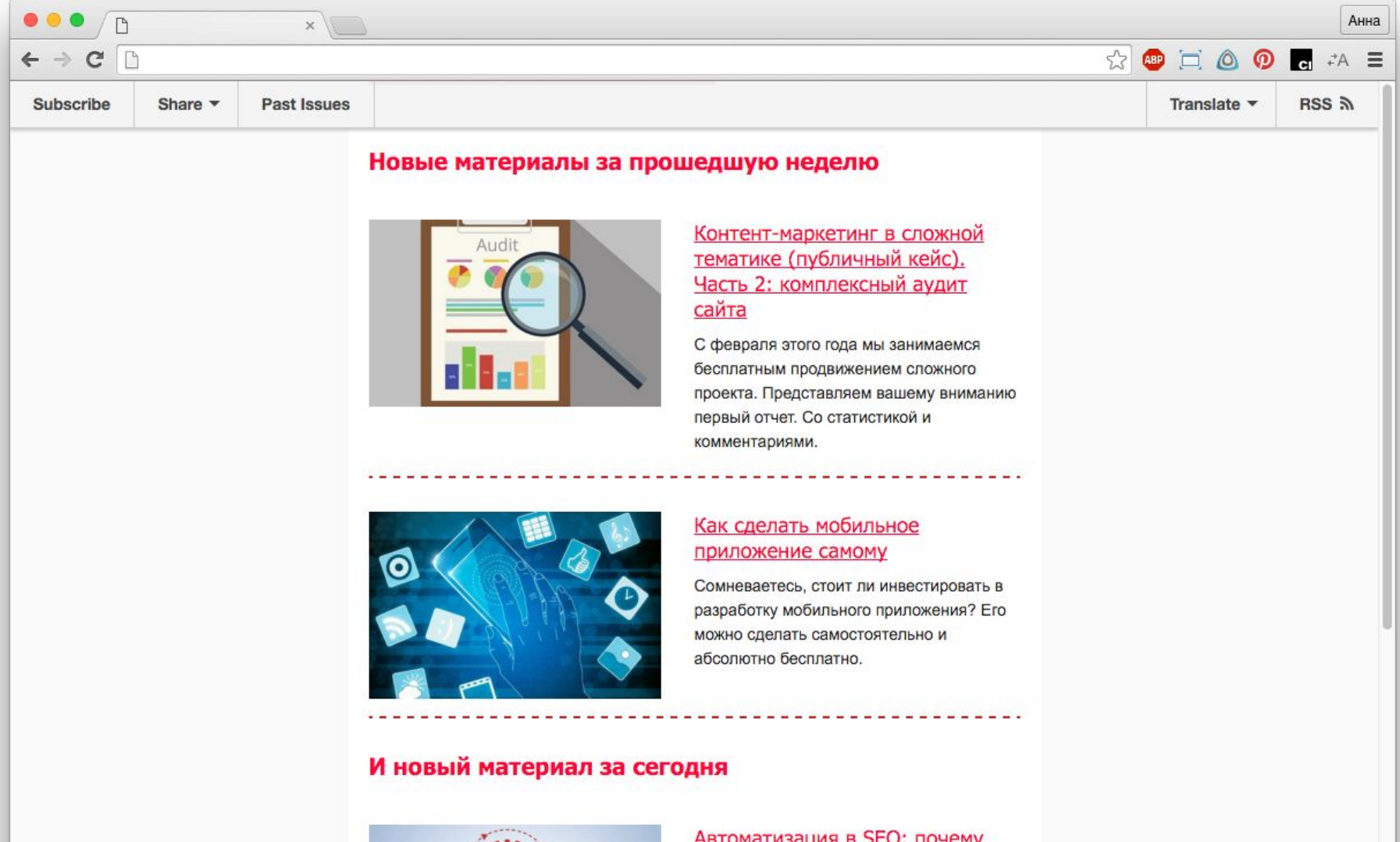

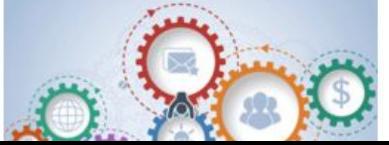

Автоматизация в SEO: почему это стало необходимостью и какие инструменты стоит использовать

**Техническая часть, сервисы для рассылок**

### **Рассылки**

### **Технические проблемы**

- 1) Как сверстать брендовое письмо
- 2) Как сделать, чтобы верстка корректно отображалась
- 3) Как сделать, чтобы письмо не попало в спам

### **Сервисы…**

1. https://mailchimp.com Есть автоматизация, бесплатно до 2к подписоты.

- 2. https://www.unisender.com обычный с конструктором рассылок.
- 3. https://www.getresponse.ru есть демо на пробу.
- 4. https://sendsay.ru/ тут до 200 подписоты бесплатно
- 5. https://sendpulse.com до 2500 бесплатно, много шаблонов всяких и пуш подписка и уведомления прям на рабочий стол.

6. https://expertsender.ru/ для китов, лидеры диджитал бизнеса на нем, дорогой) Сложная и дорогая, но эффективная

- 7. https://www.estismail.com/ обычный сервис.
- 8. https://esputnik.com/ обычный сервис
- 9. https://www.mailerlite.com/ до 1к бесплатно, хорошие инструменты
- для генерации авторассылок.
- 10. https://www.mailigen.ru/ тут типо с доставкой огонь

### Обзор

### https://youtu.be/5qywRsRboa8

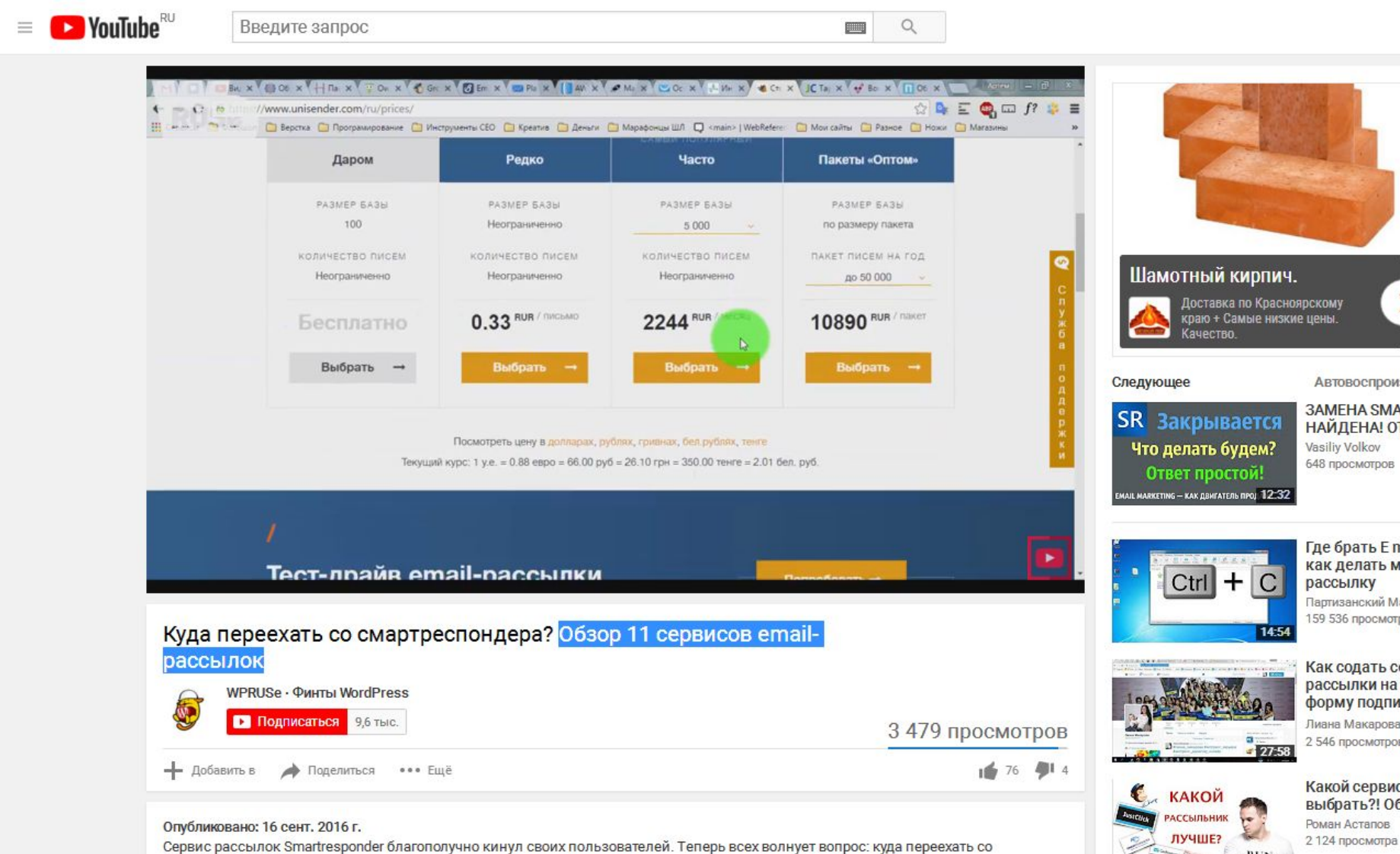

**ALL** 

смартреспондера? Давайте посмотрим варианты:

## **Популярный сервис рассылок с бесплатным тарифом**

## **https://sendpulse.com/ru/prices**

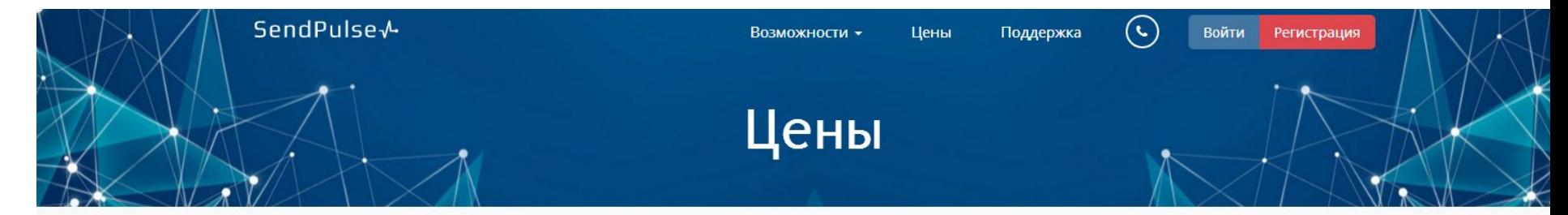

### Цены на email сервис

В зависимости от того, как часто и много вы отправляете рассылки, мы предлагаем 4 вида тарифов:

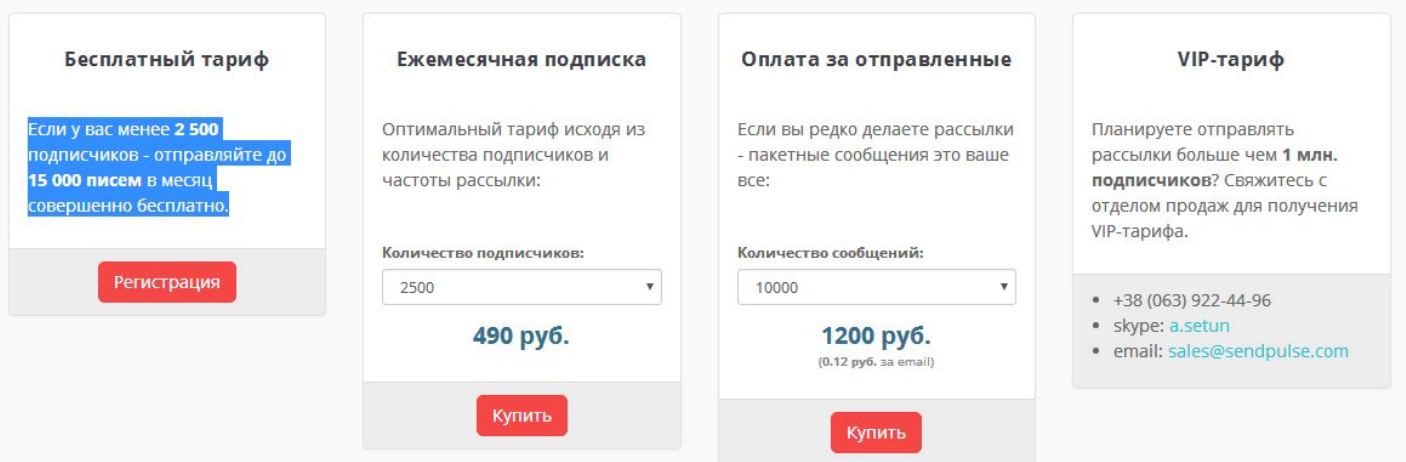

### **Надежный SMTP сервис**

Первые 12,000 писем бесплатны

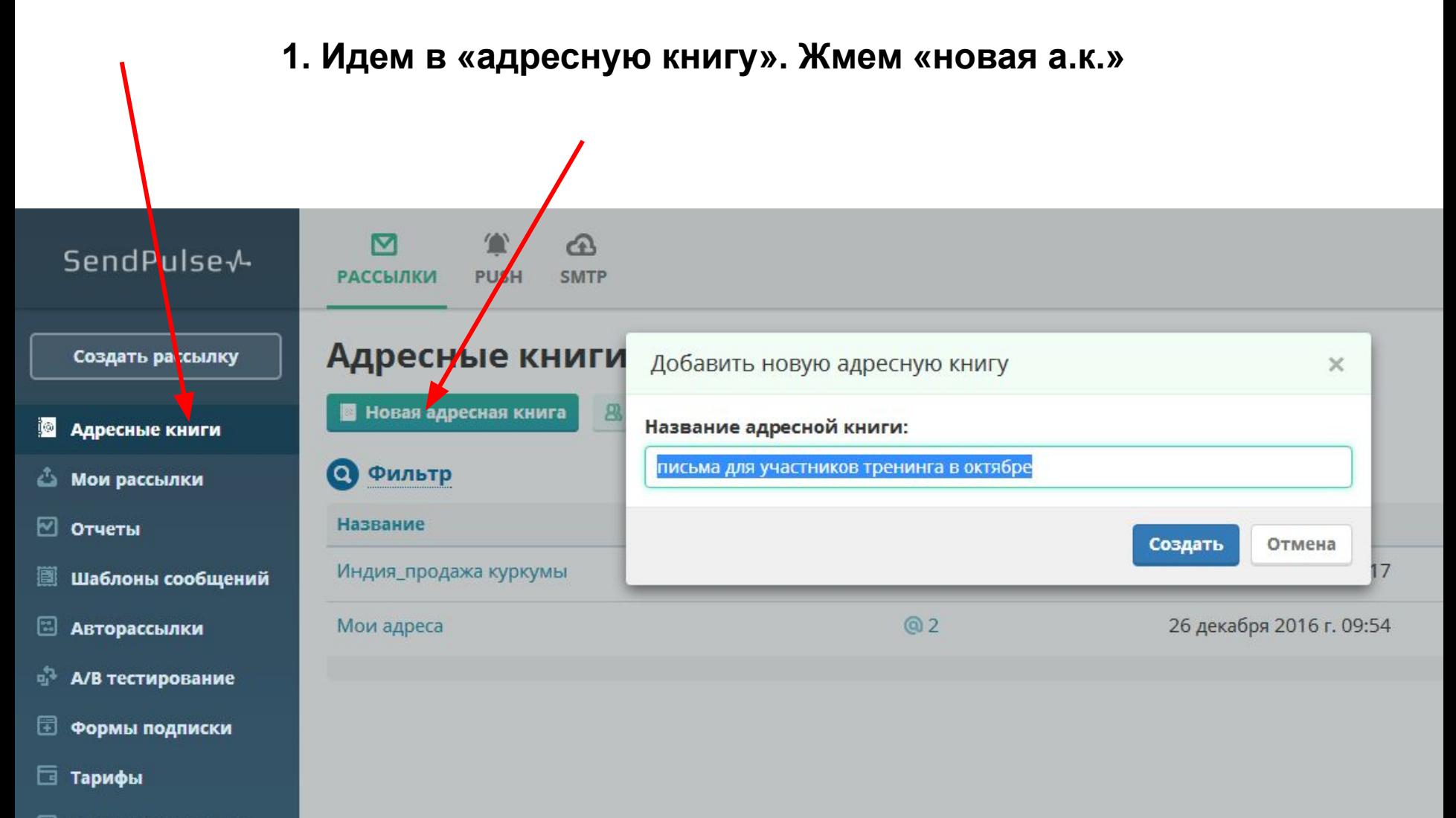

Настройки сервиса ▥

### **Можно добавить адреса в любую созданную книгу**尘  $\bigcirc$ Бесплатно 鱛  $000$ 2500 KИ **PUSH SMTP СНЫЕ КНИГИ** я <mark>адресная книга</mark> <sup>2</sup> Список уникальных подписчиков 2. Отписавшиеся ьтр Дата добавления e Контактов  $@3$  $\square$  1 4 октября 2017 г. 13:40 ия участников тренинга в октябре • Создать рассылку  $@1$ 26 декабря 2016 г. 12: родажа куркумы **• Добавить адреса в книгу**  $@2$ 26 декабря 2016 г. 09:5 eca • Просмотр книги

Редактировать имя

**E** Удалить

**• Показать все рассылки по кн ••** Показать все авторассылки п

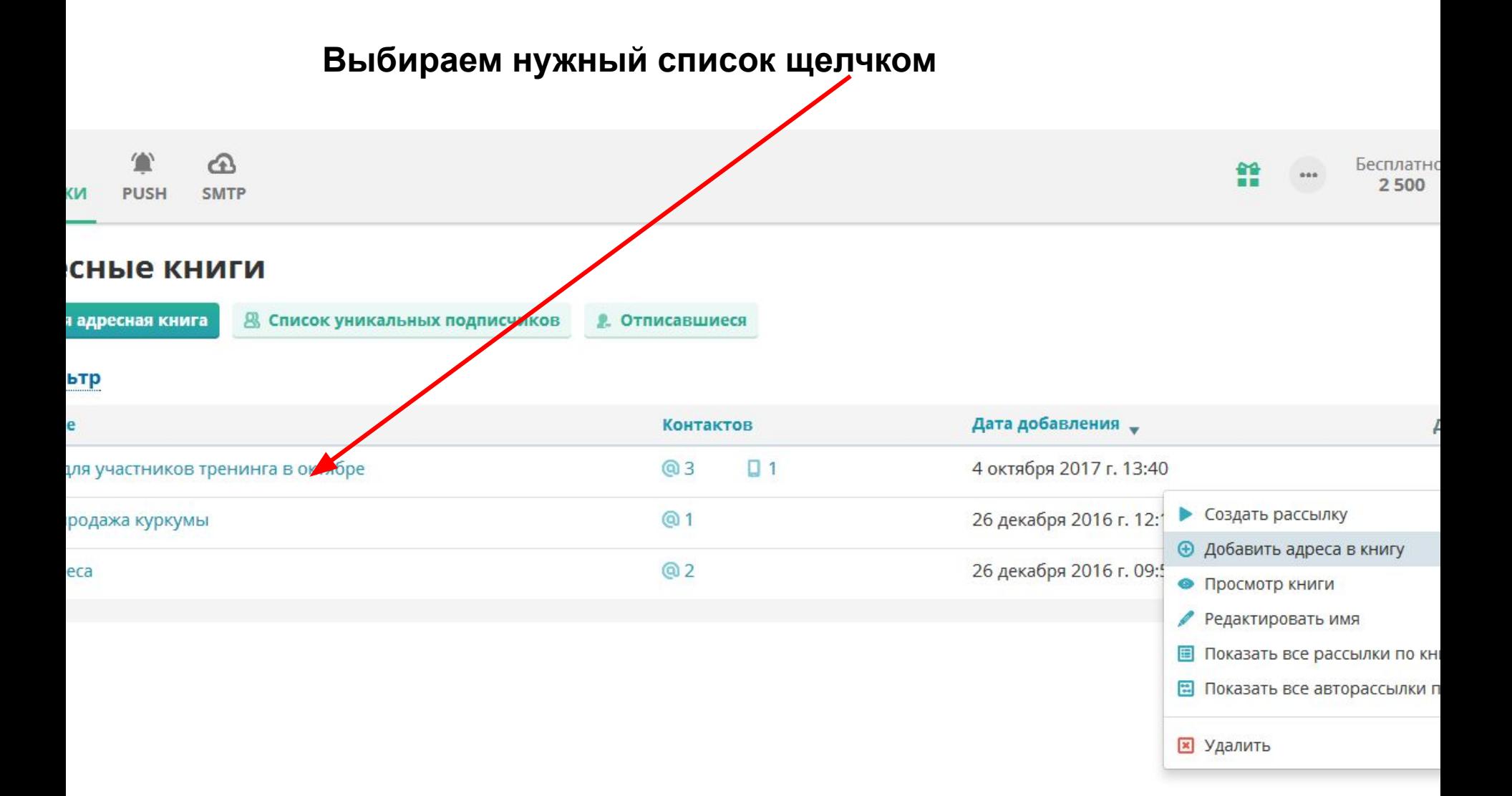

жмем «создать рассылку»

### **Тема письма**

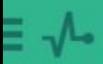

Информация о рассылке [1] Шаблон и текст сообщения [1] Обзор и отправка

v

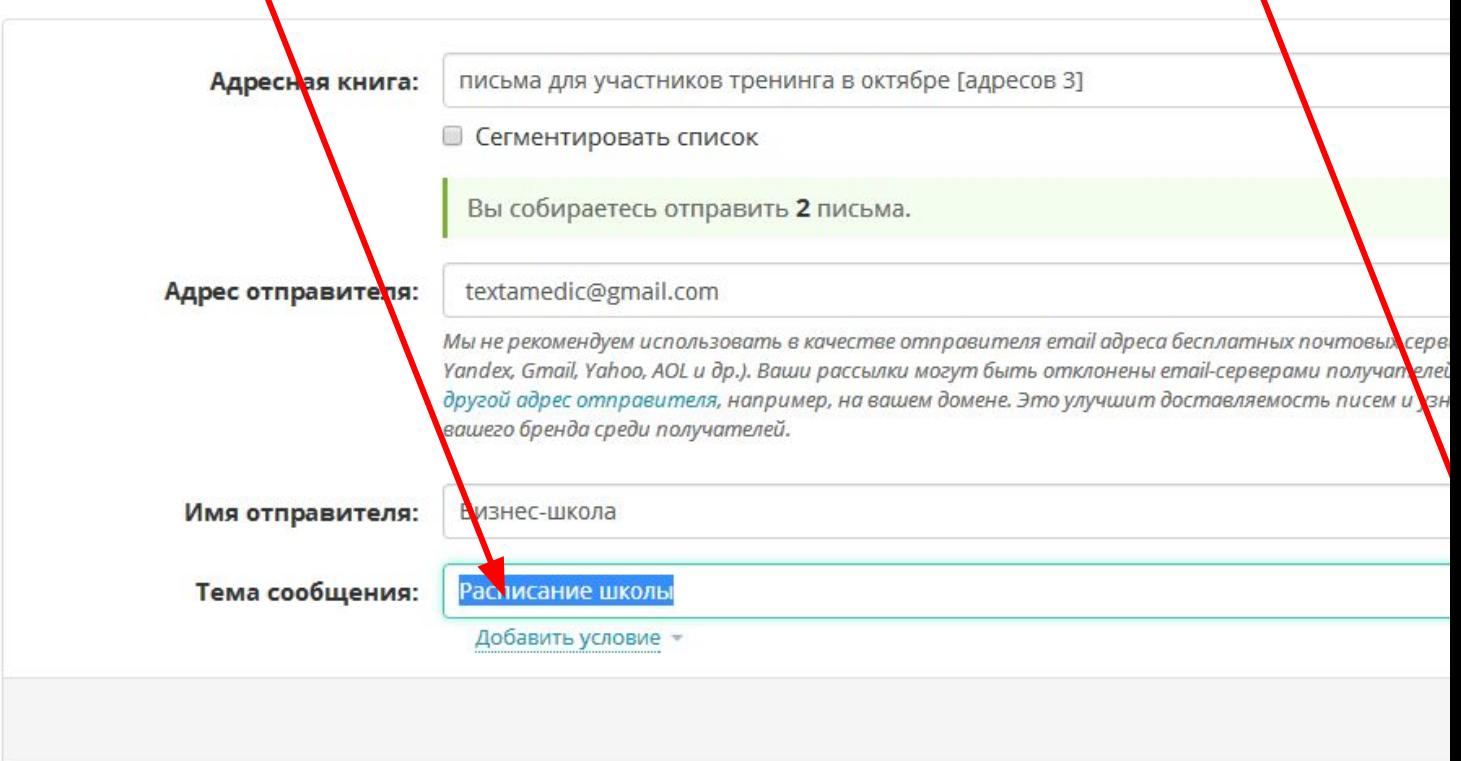

### Этап украшений брендового письма... .

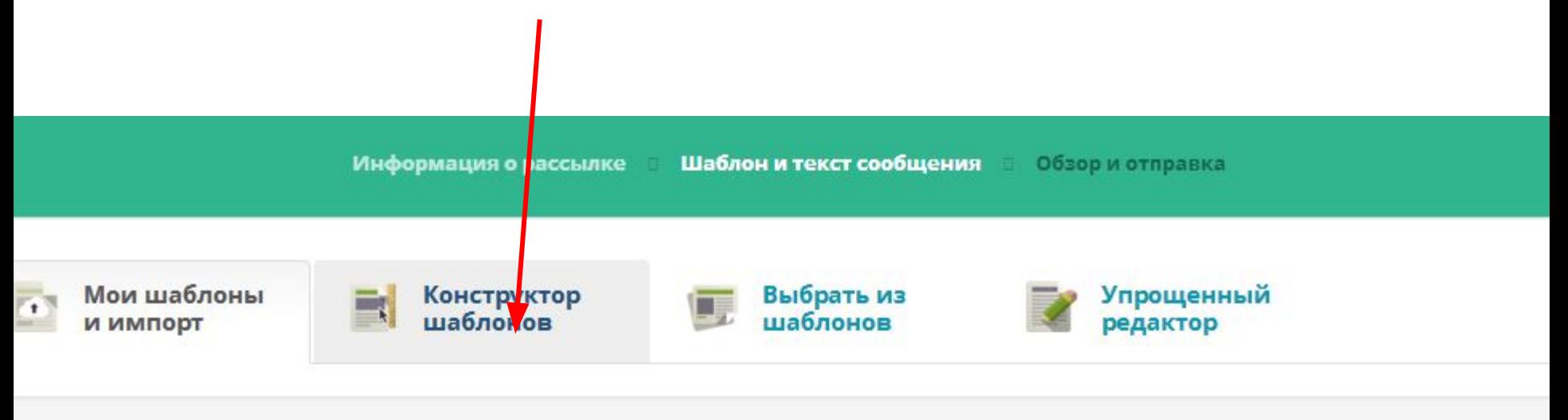

Импортировать шаблон

Загрузить шаблон из архива, по ссылке или вставкой html-кода

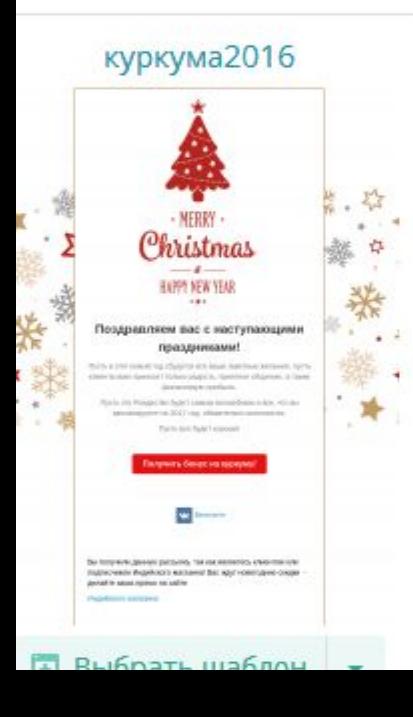

### **Жмем Конструктор шаблонов**

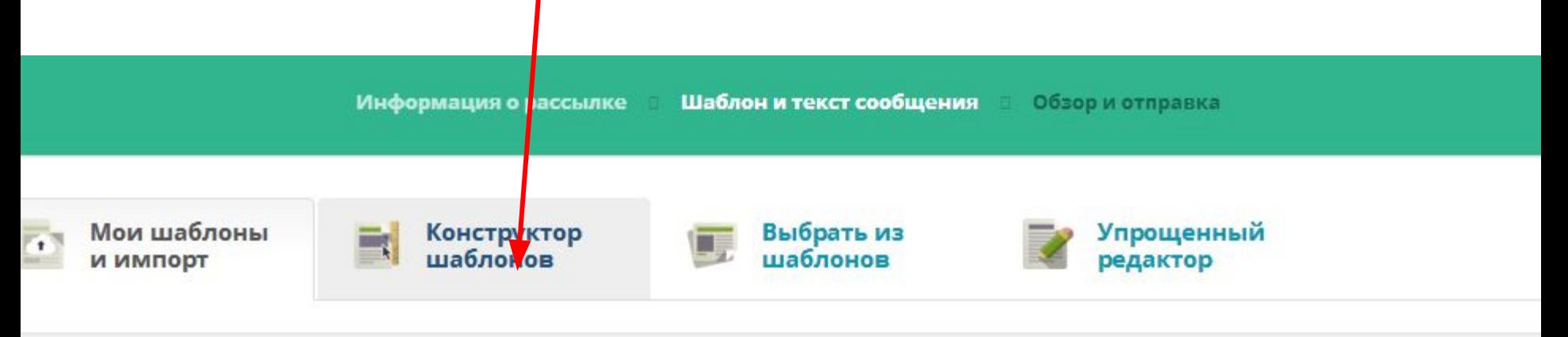

Импортировать шаблон

Загрузить шаблон из архива, по ссылке или вставкой html-кода

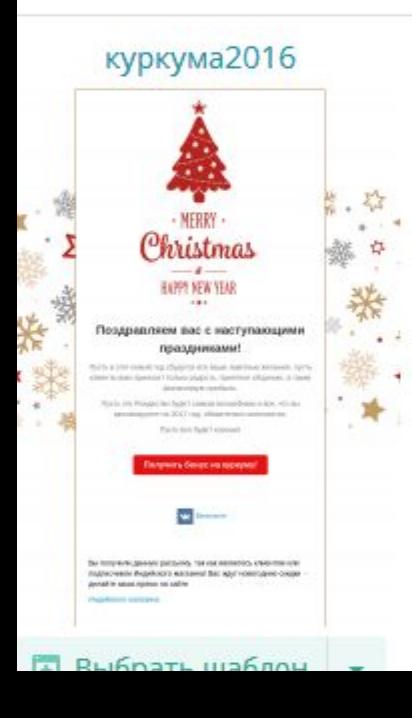

### **Самая простая структура - Текст**

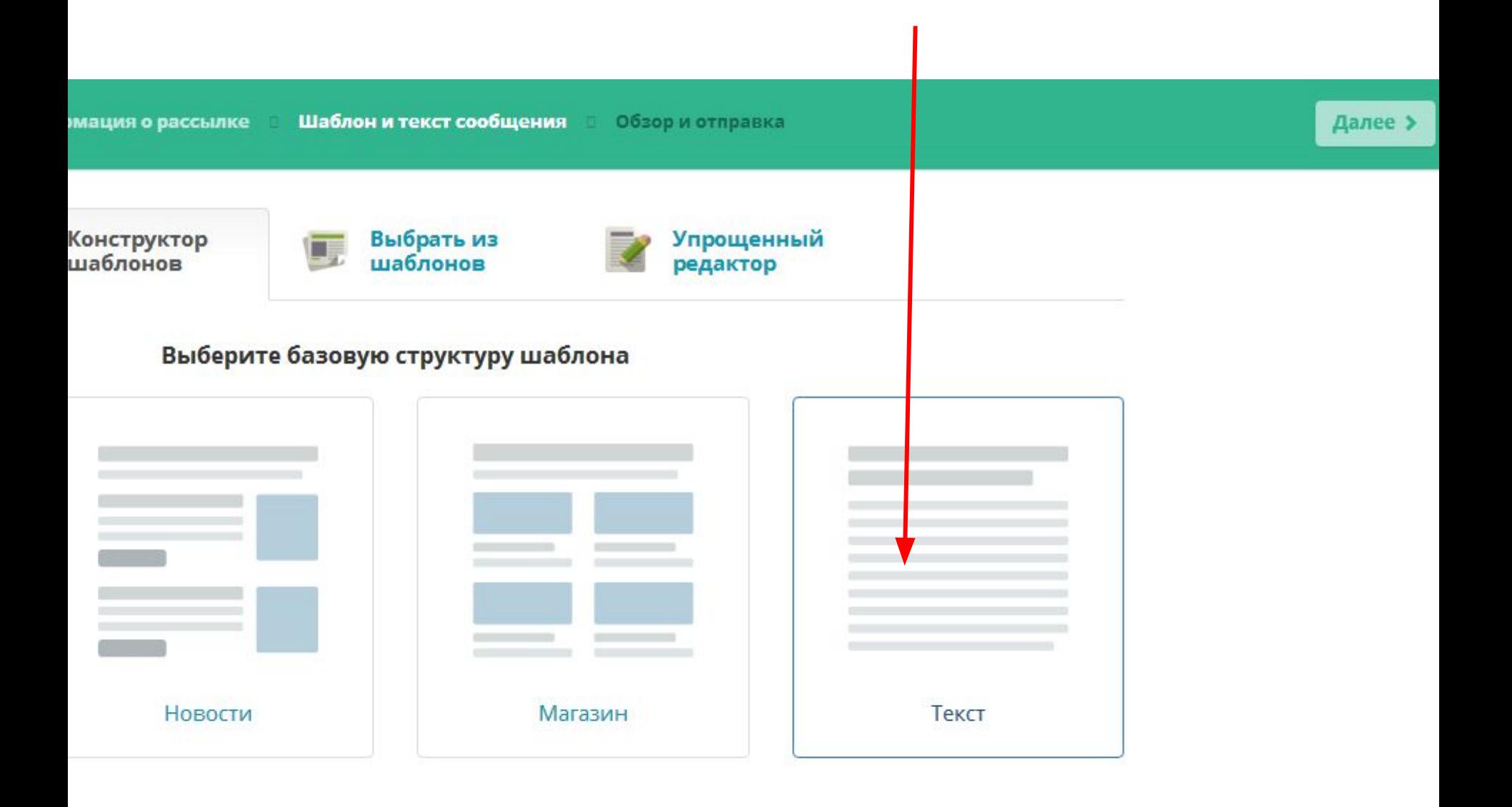

Брендовая картинка (лого, атмосферное фото с мероприятия...)

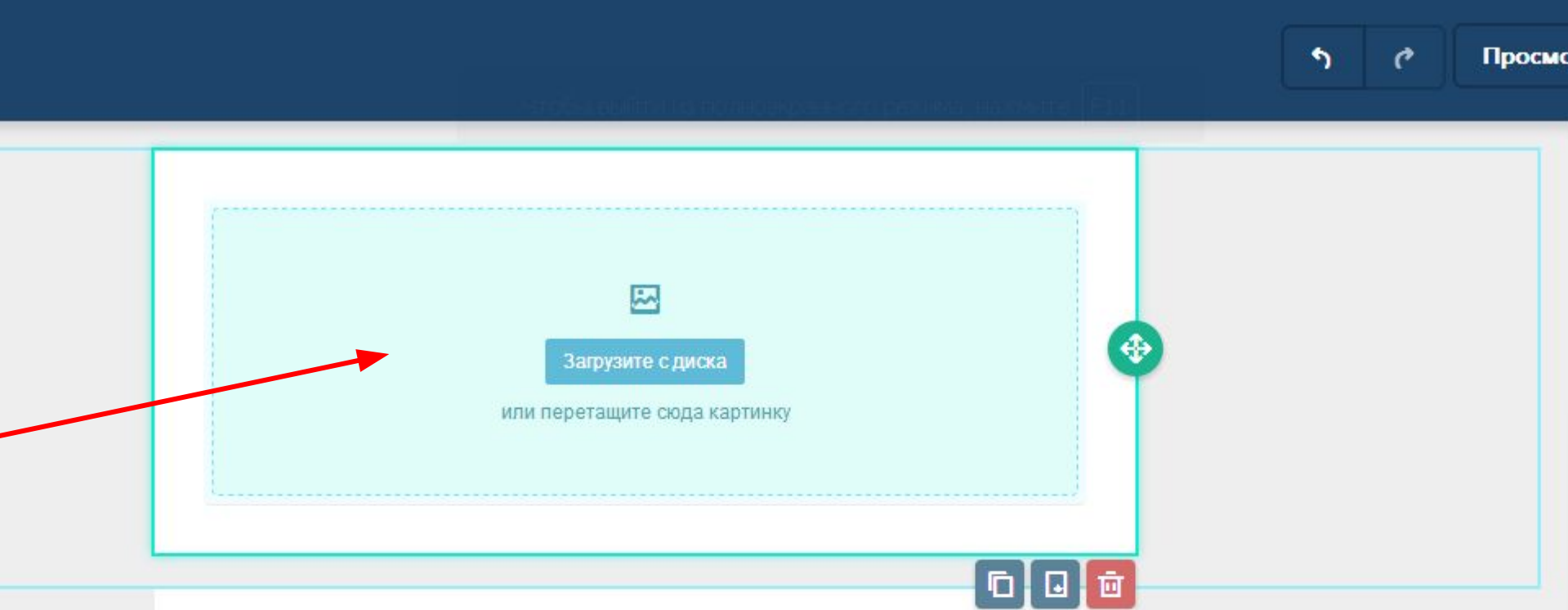

### Заголовок первого уровня

При указании данных в поле «Имя отправителя» убедитесь, что внесенные вами данные четко и ясно описывают того, кто отправляет рассылку. Мы рекомендуем указывать свое имя и название компании.

### Заголовок второго уровня

### **В настройках картинки можно указать ссылку на сайт, альт-текст для поисковиков**

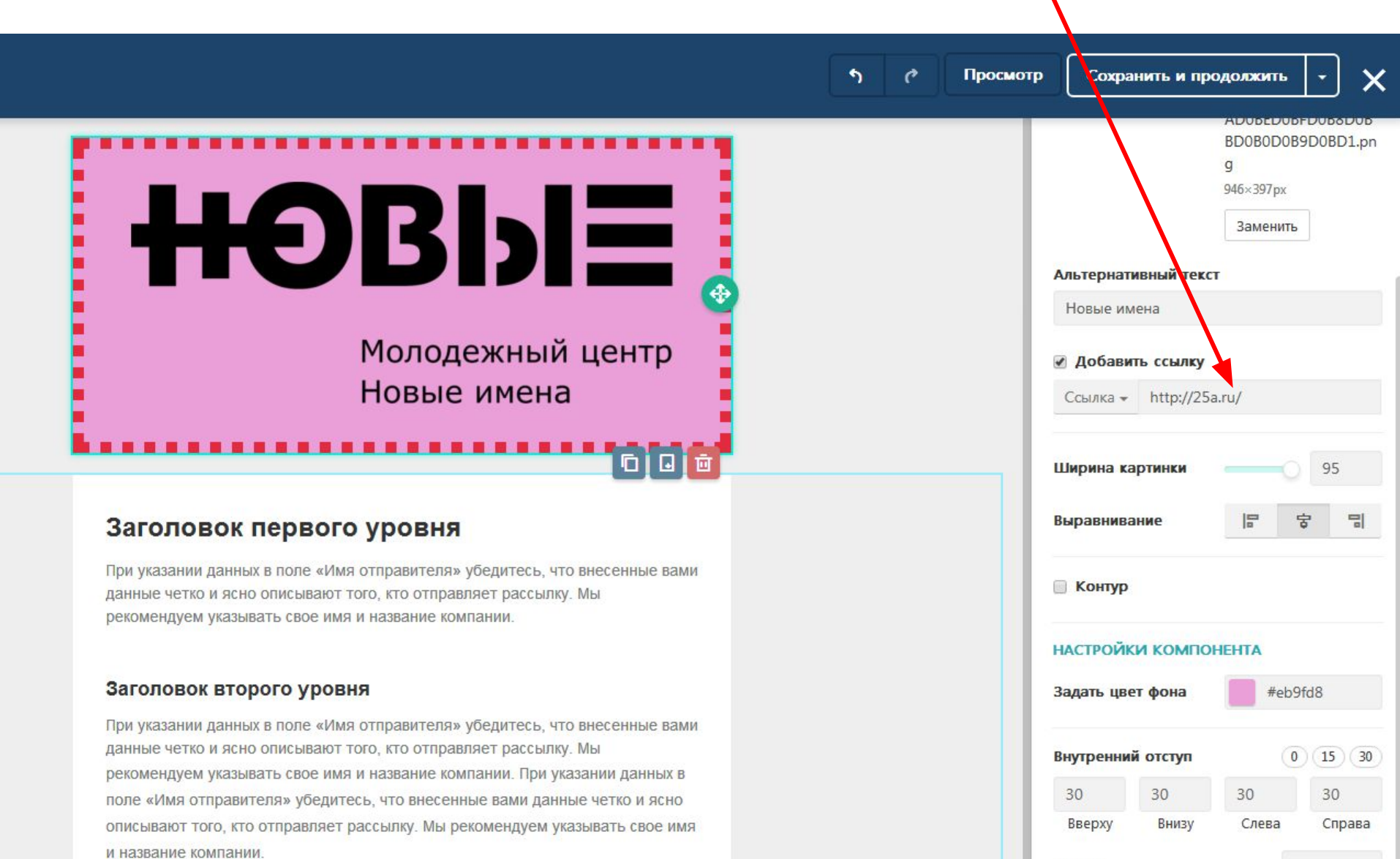

ı

**Rucota** 

**Главное в письме – полезные тексты (контент-маркетинг – «золотая пилюля»-2017)**

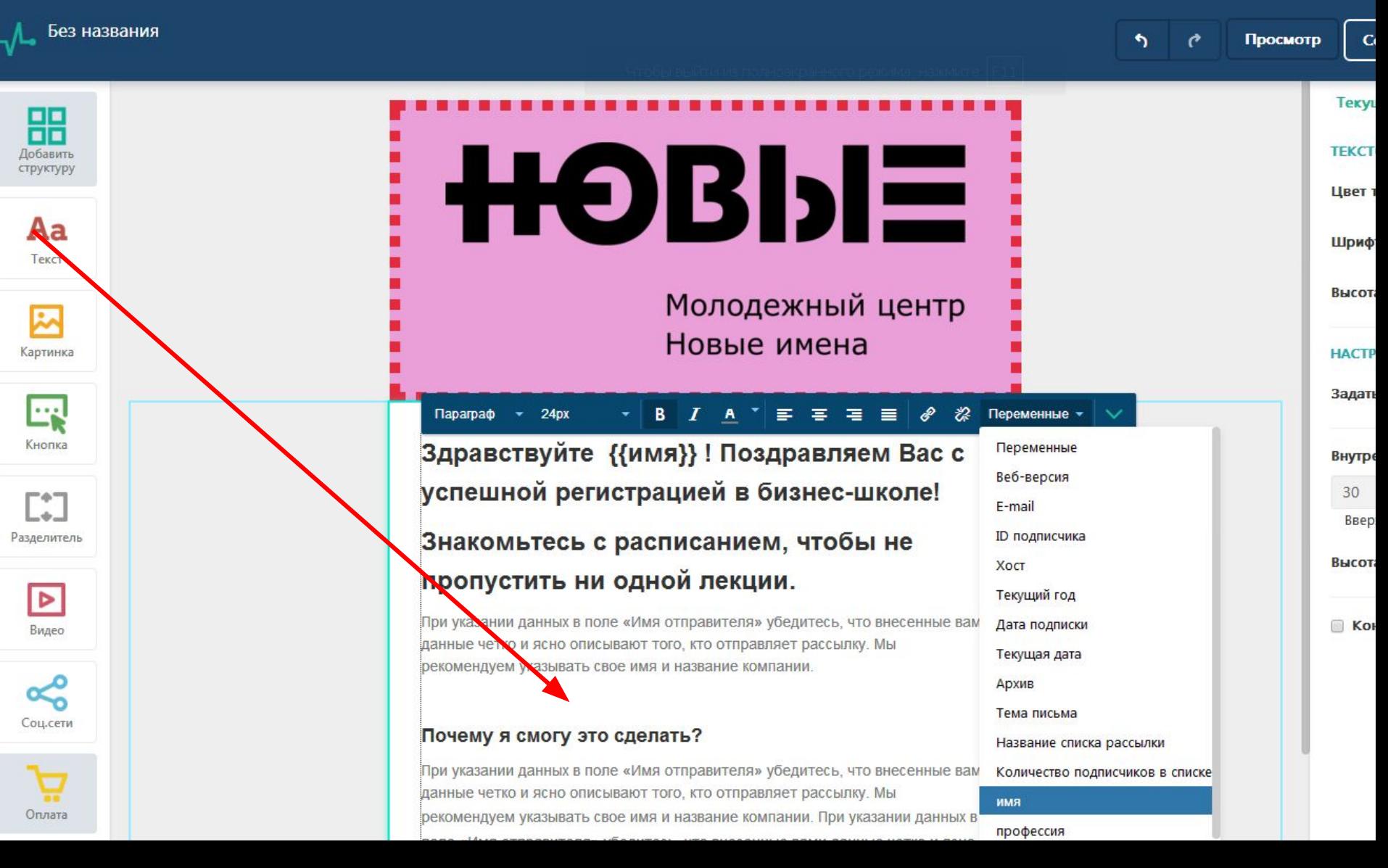

### Добавление видео

• Без названия

 $\begin{tabular}{c} \bf{H} \\ \bf{H} \\ \bf$ структуру

> Aa Текст

☞ Картинка

 $\cdots$ Кнопка

 $\lbrack . \rbrack$ 

Разделитель

Просмо

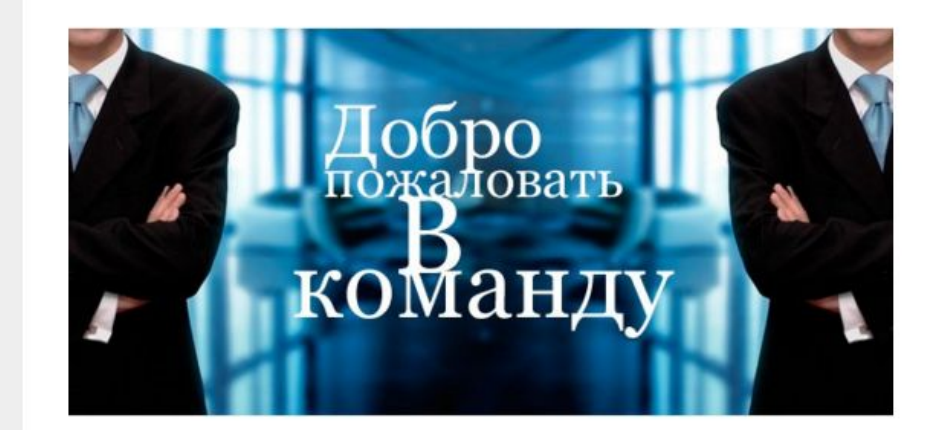

### Видео нашей школе

Небольшой мотивационный ролик

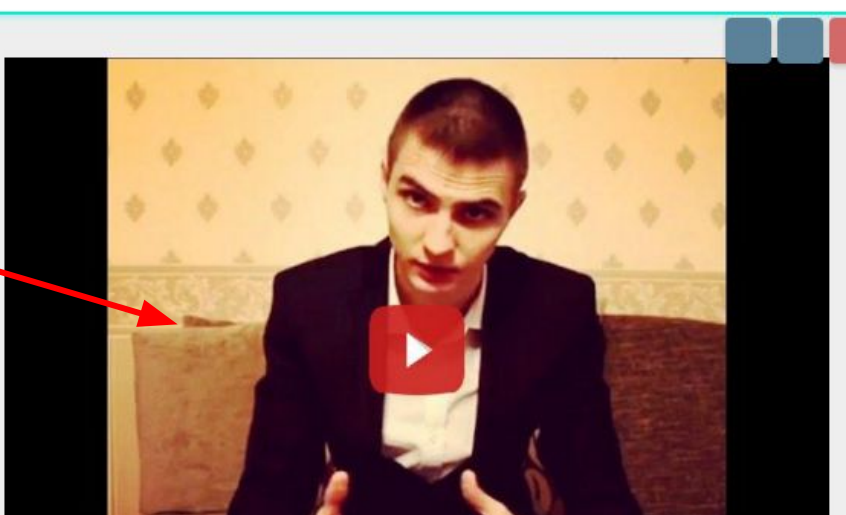

 $\boxed{\triangleright}$ Видео

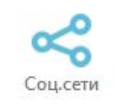

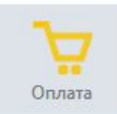

### **Важно добавить ссылки на соцсети**

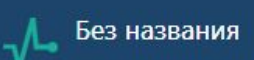

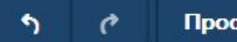

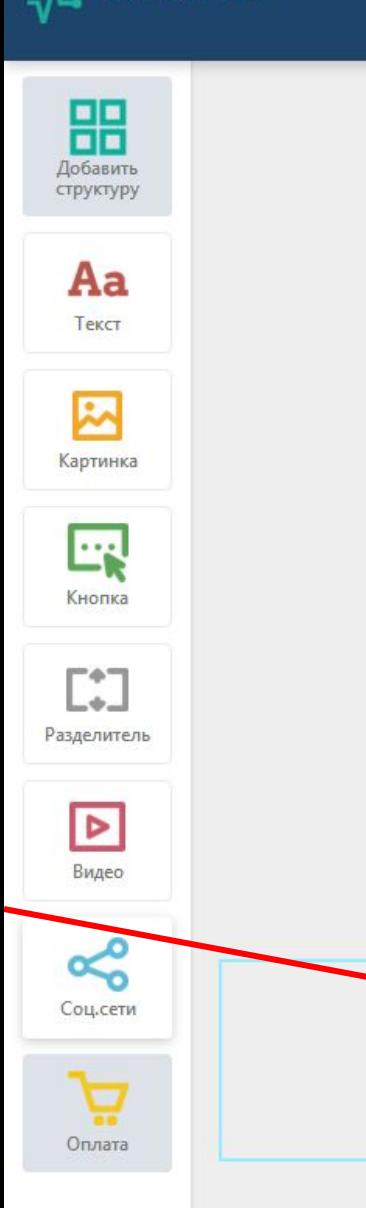

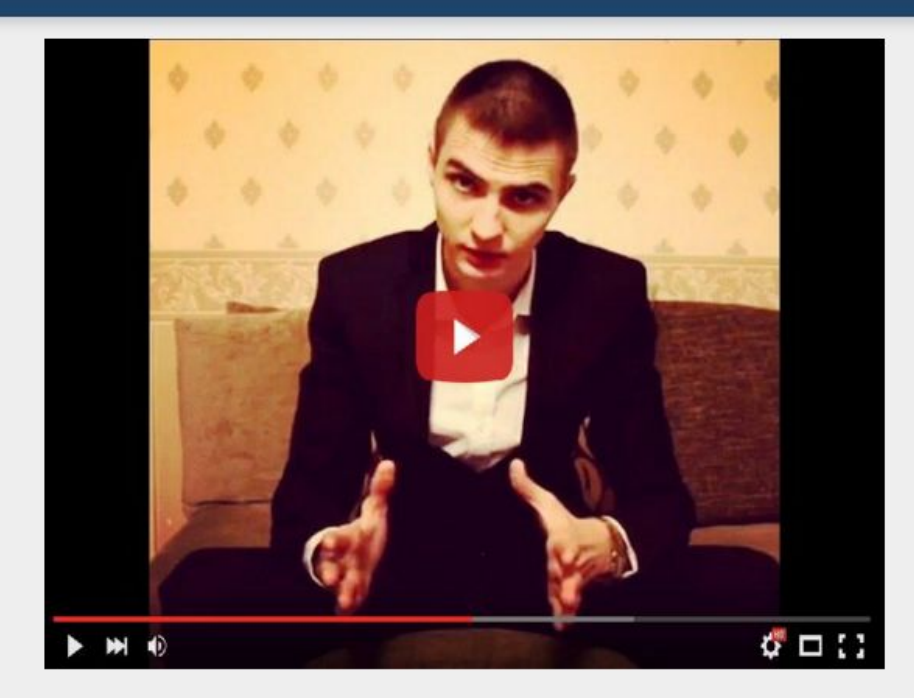

Подписывайтесь на наши соцсети, будьте в курсе последних событий!

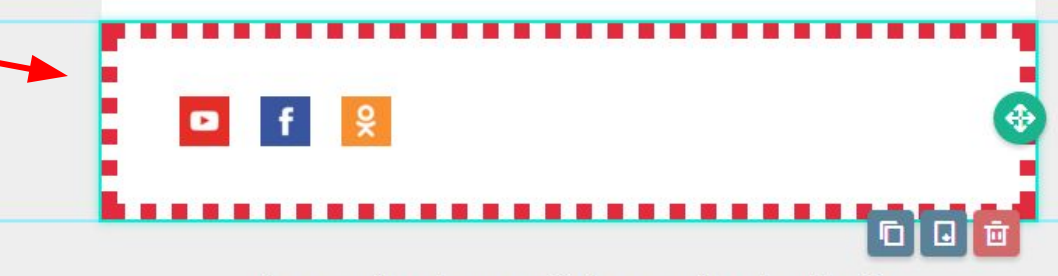

(lec es email sender company)) · (lec es email sender address))

### **Кнопка**

### названия

b.

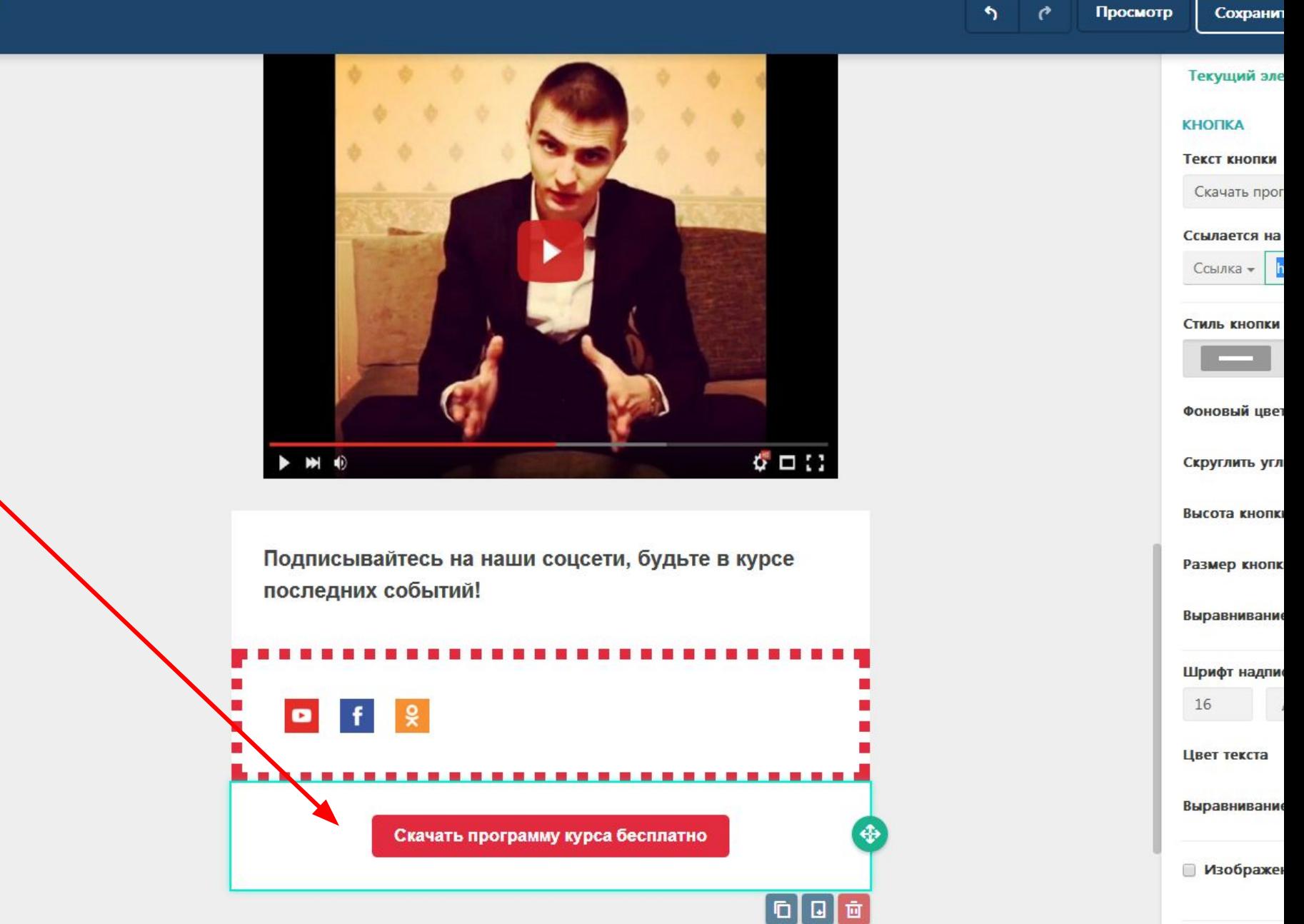

**Хорошо, когда сделано несколько копий кнопки – сверху до низу письма – повторяясь через 2-3 блока**

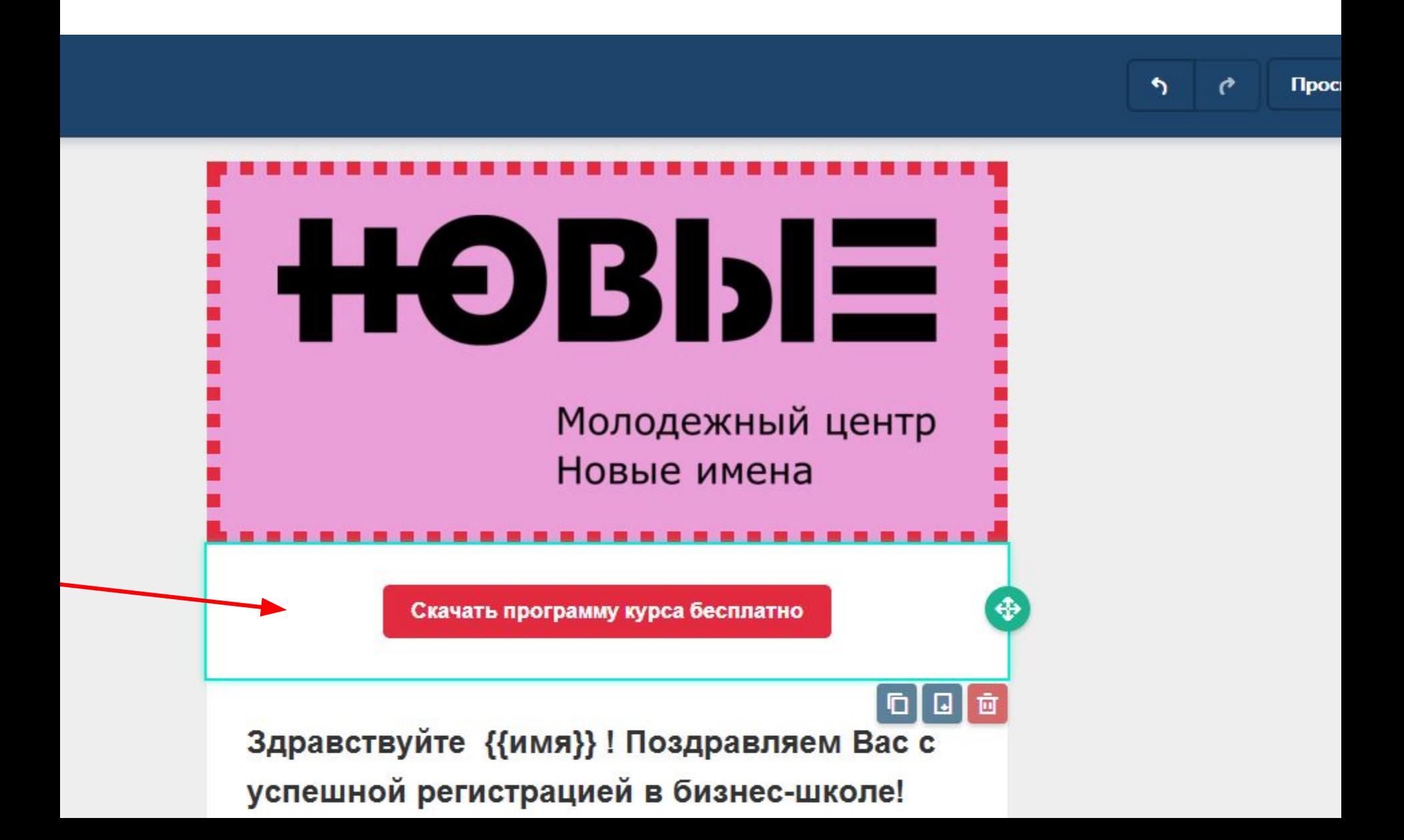

### **Внизу письма стоит сделать ссылку на файлы с текстами о политике конфиденциальности…**

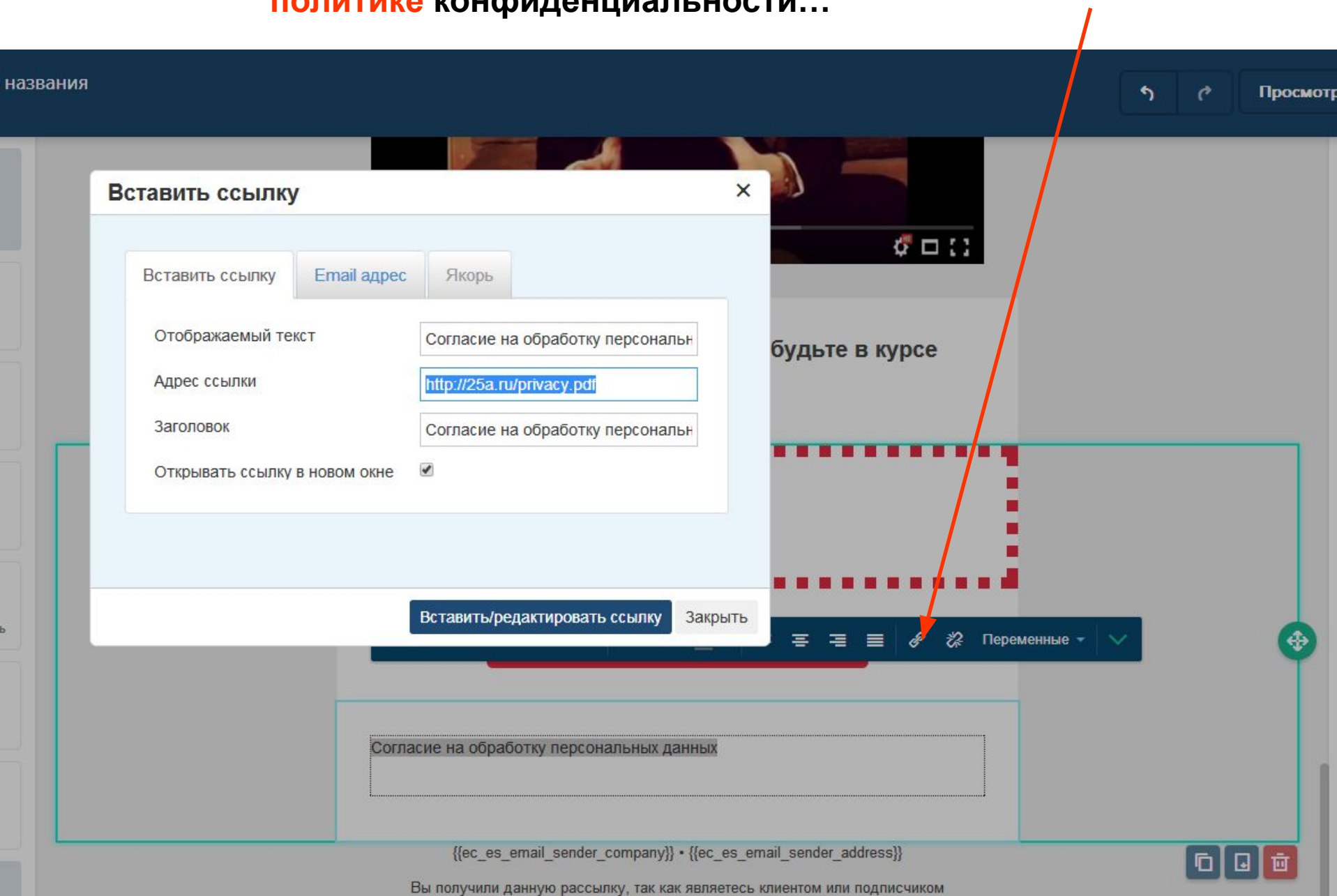

### Предпросмотр

Просмотр Сохранить и пр

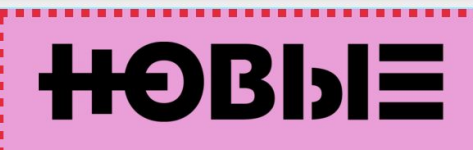

Молодежный центр Новые имена

Скачать программу курса бесплатно

Здравствуйте {{имя}} ! Поздравляем Вас с успешной регистрацией в бизнес-школе!

Знакомьтесь с расписанием, чтобы не пропустить ни одной лекции.

При указании данных в поле «Имя отправителя» убедитесь, что внесенные вами данные четко и ясно описывают того, кто отправляет рассылку. Мы рекомендуем указывать свое имя и название компании.

#### Почему я смогу это сделать?

При указании данных в поле «Имя отправителя» убедитесь, что внесенные вами данные четко и ясно описывают того, кто отправляет рассылку. Мы рекомендуем указывать свое имя и название компании. При указании данных в **DORRATOR VOORTOL UTO BUOCQUULIO PRIM ARUULIO** 

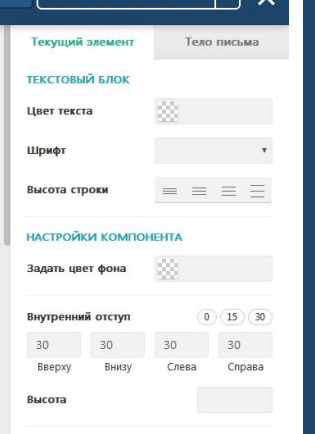

**Контур** 

### Без названия

### $\bullet\bullet\bullet$

От: Имя отправителя <sendername@domain.com> Пример темы письма

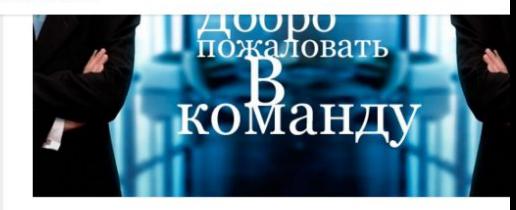

Видео о нашей школе Небольшой мотивационный ролик

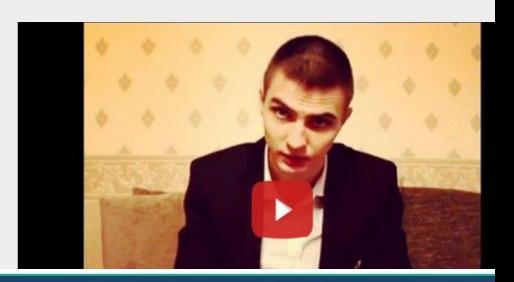

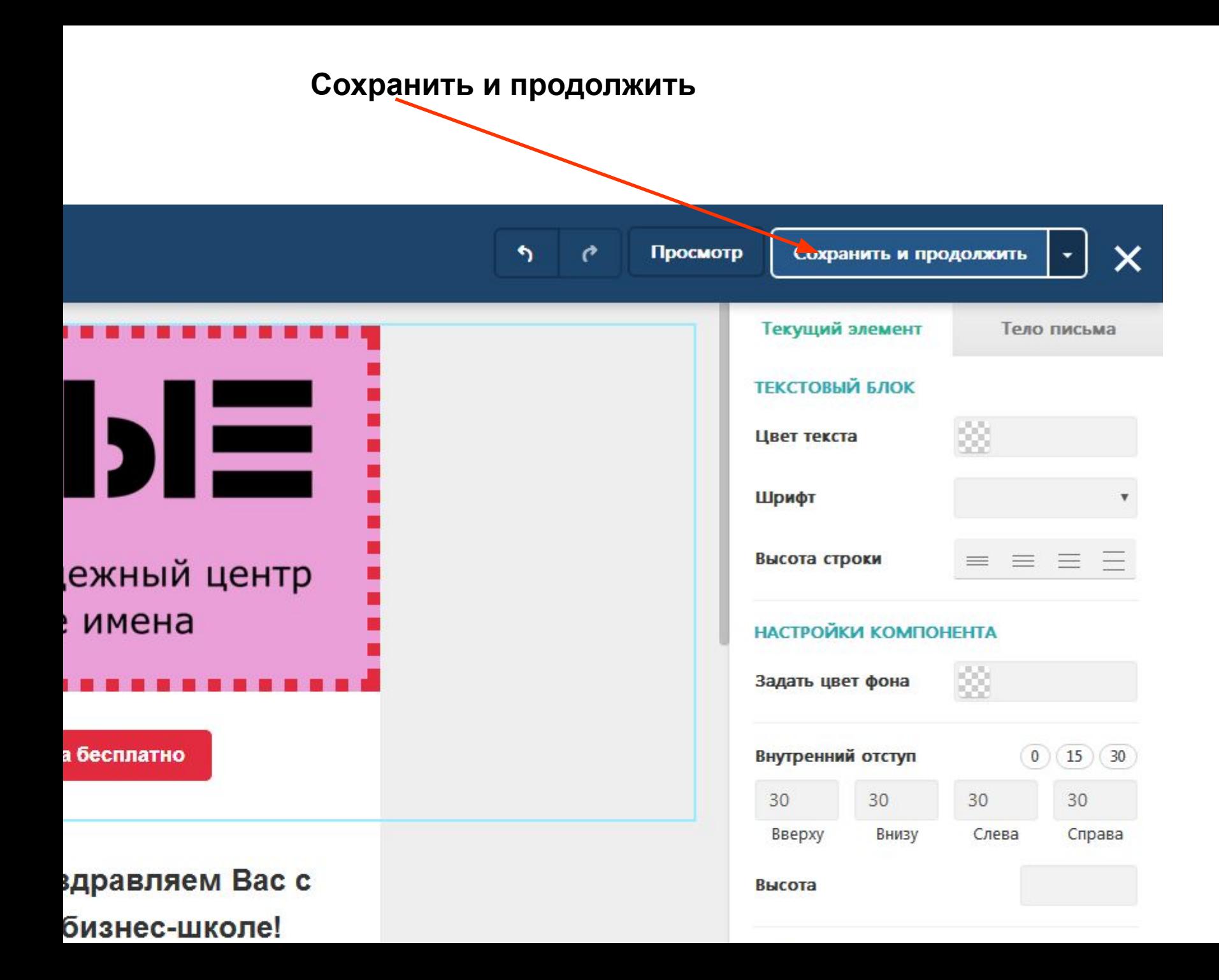

## **Начать рассылку**

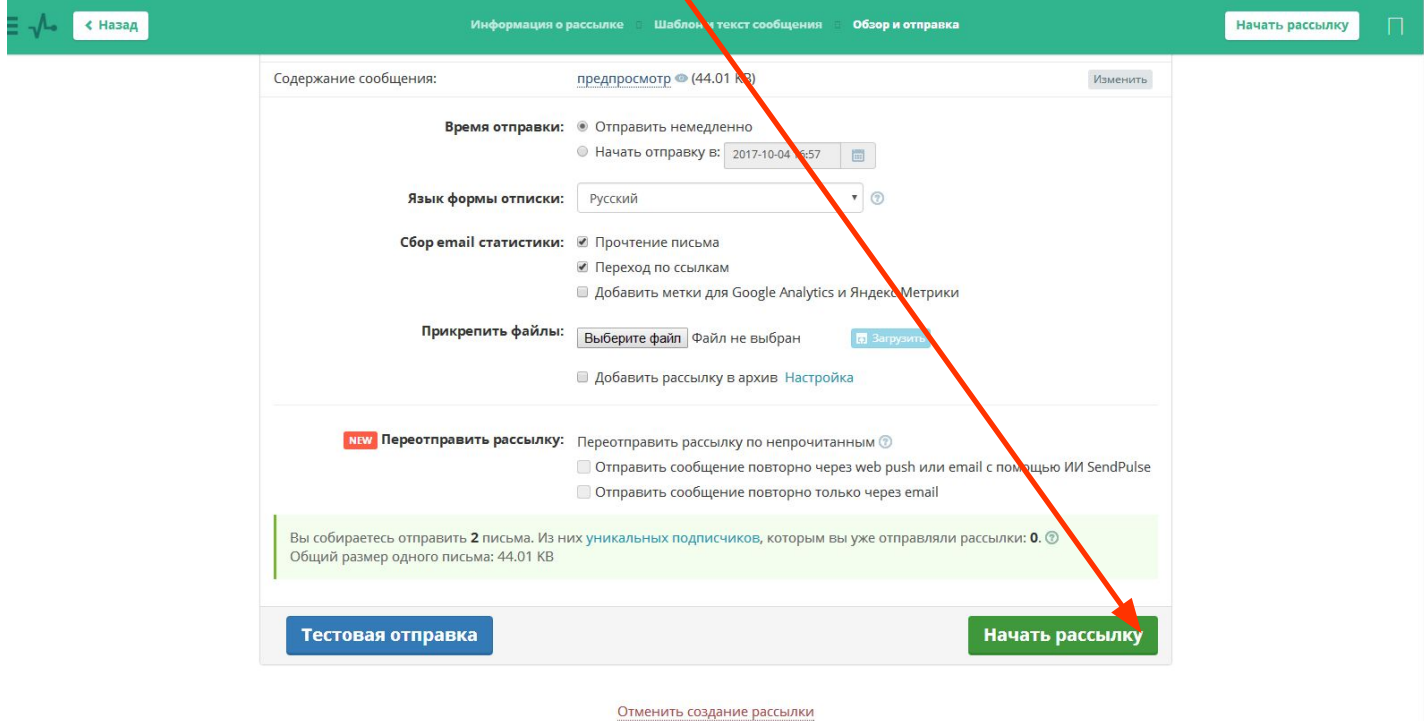

https://login.sendpulse.com/emailservice/tasks/add/copy/4534383/draft\_id/4534383/edit\_mode/1/#

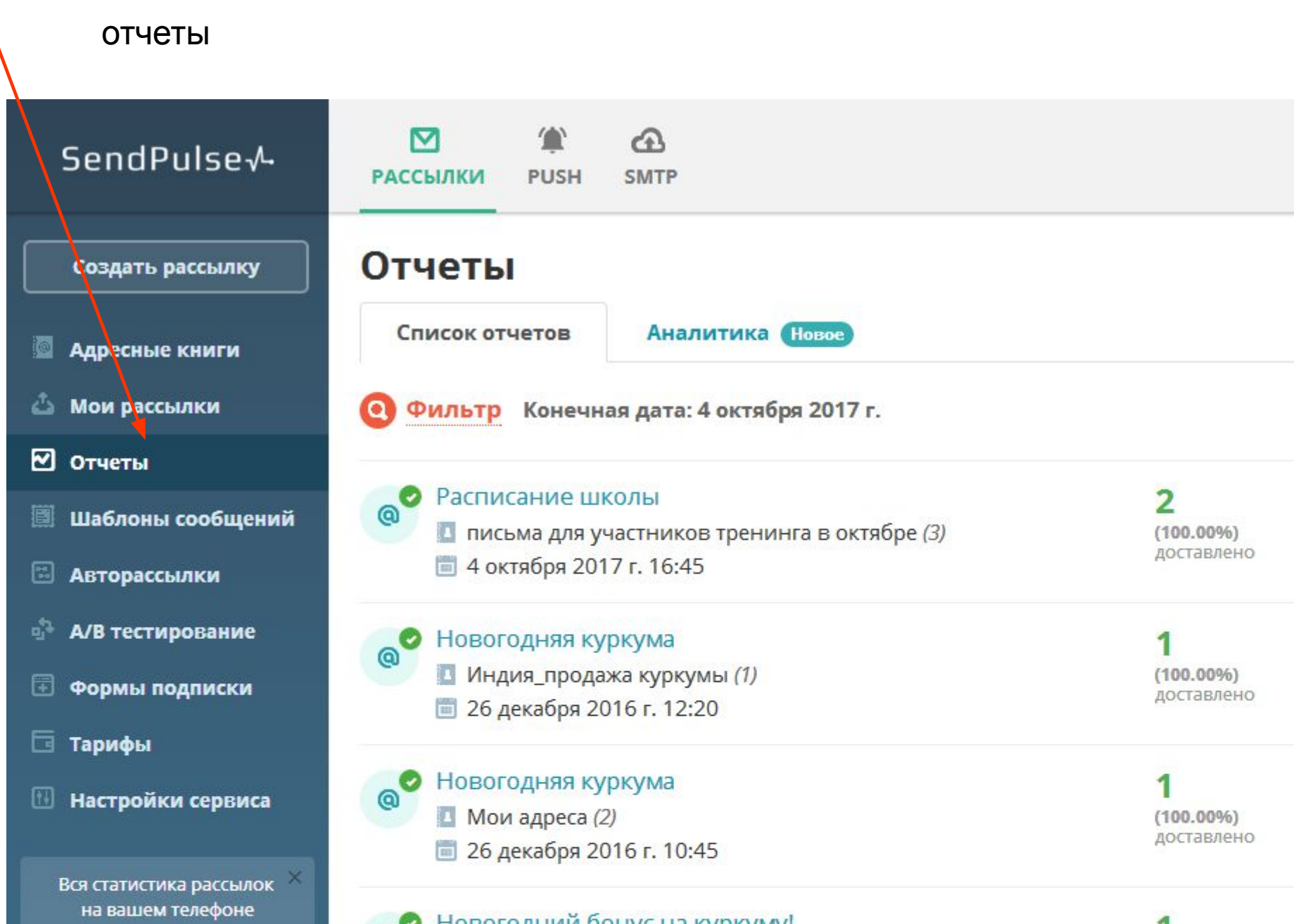

### https://youtu.be/uDuyBGtzCW0

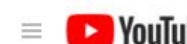

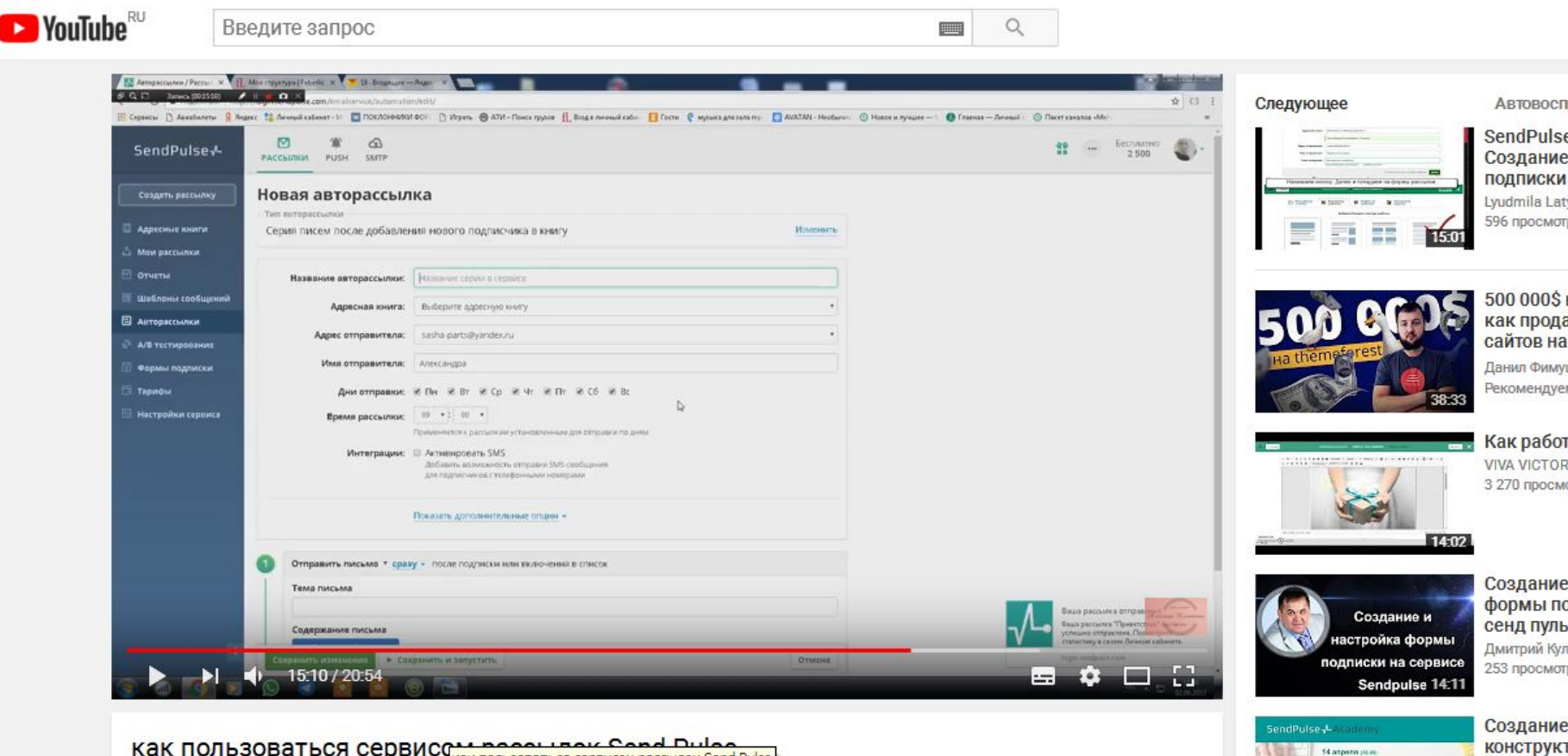

КАК ПОЛЬЗОВАТЬСЯ Сервисов народилась Cond Pulse

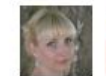

Александра Калиниченко • Подписаться 70

Видеошпаргалка

136 просмотров

SendPulse in

3 966 просм

« Конструктор писем<br>в SendPulse »

**Ген ПАЛЕКСАНДР РЫСЬ** 

31:13

### Еще один популярный сервис рассылок https://mailchimp.com/

Learning

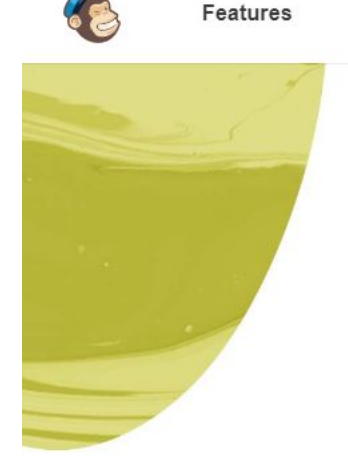

Pricina

Support

# **Build your brand.<br>Sell more stuff.**

Blog

**Sign Up Free** 

MailChimp is the world's largest marketing automation platform. Millions of customers, from small e-commerce shops to big online retailers, use MailChimp to reach their customers and grow their business.

We use cookies to offer you a better browsing experience, analyze site traffic, personalize content, and serve targeted advertisements. Read about how we use cookies and how you can control them by clicking "Cookie Settings." If you continue to use this site, you consent to our use of cookies.

**Cookie Settings** 

**Accept Cookies** 

 $\Omega$ 

Log In

https://mailchimp.com/signup/

Вверху 4 пункта меню «Кампания», «Шаблоны оформления», «Листы» и «Отчеты». Начало - Создать лист адресов

Reports

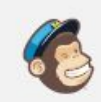

Campaigns Templates Lists

**Lists** 

**New list or groups?** 

Do you want to create a new list, or do you just want to sub-divide an existing list with groups?

List management · What are groups?

**Create List** 

Cancel

Custom order v Sort by

### **Заполнить поля «листа». Информация из них будет автоматом вставляться в письма**

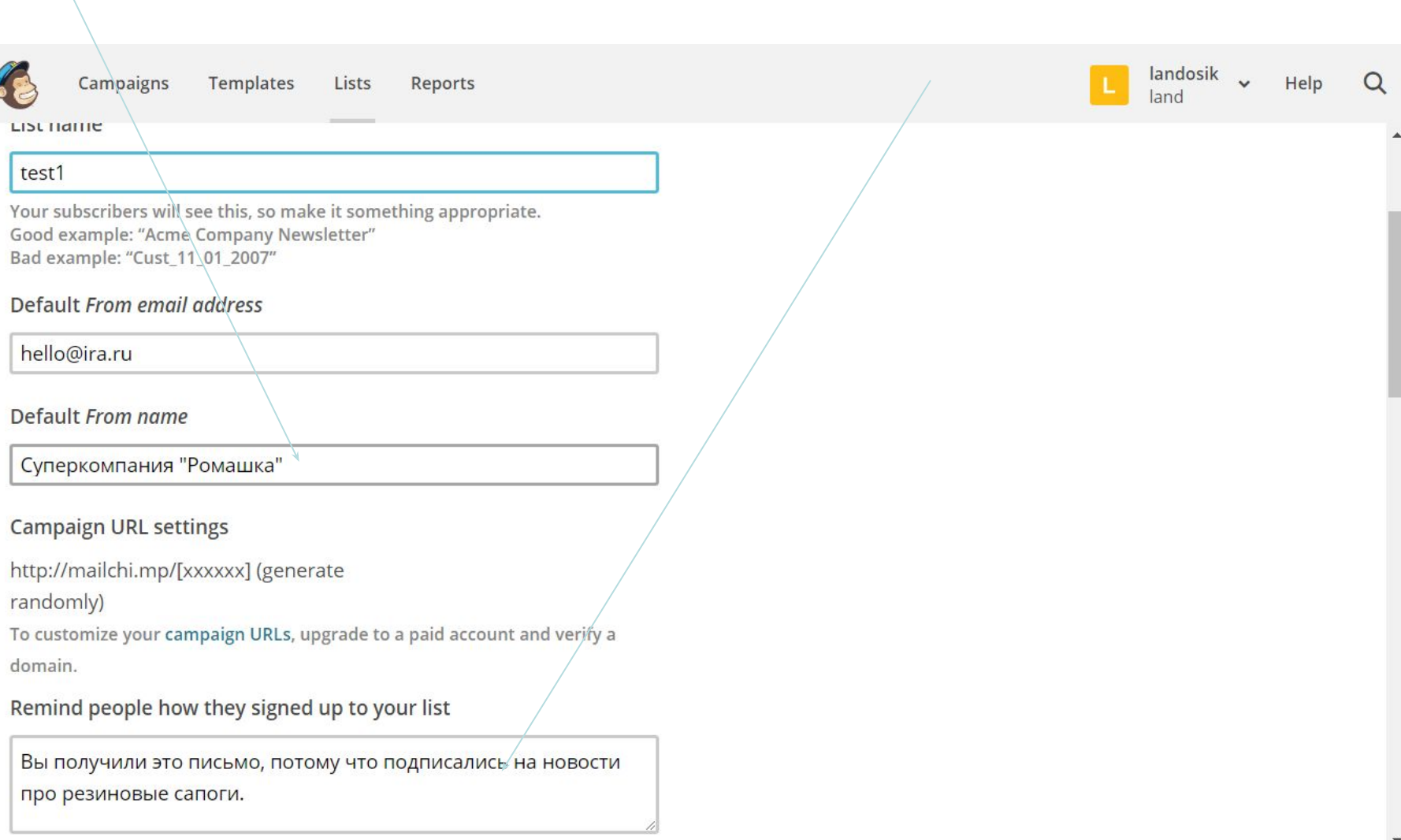

### Предлагается добавить в этот лист подписчиков

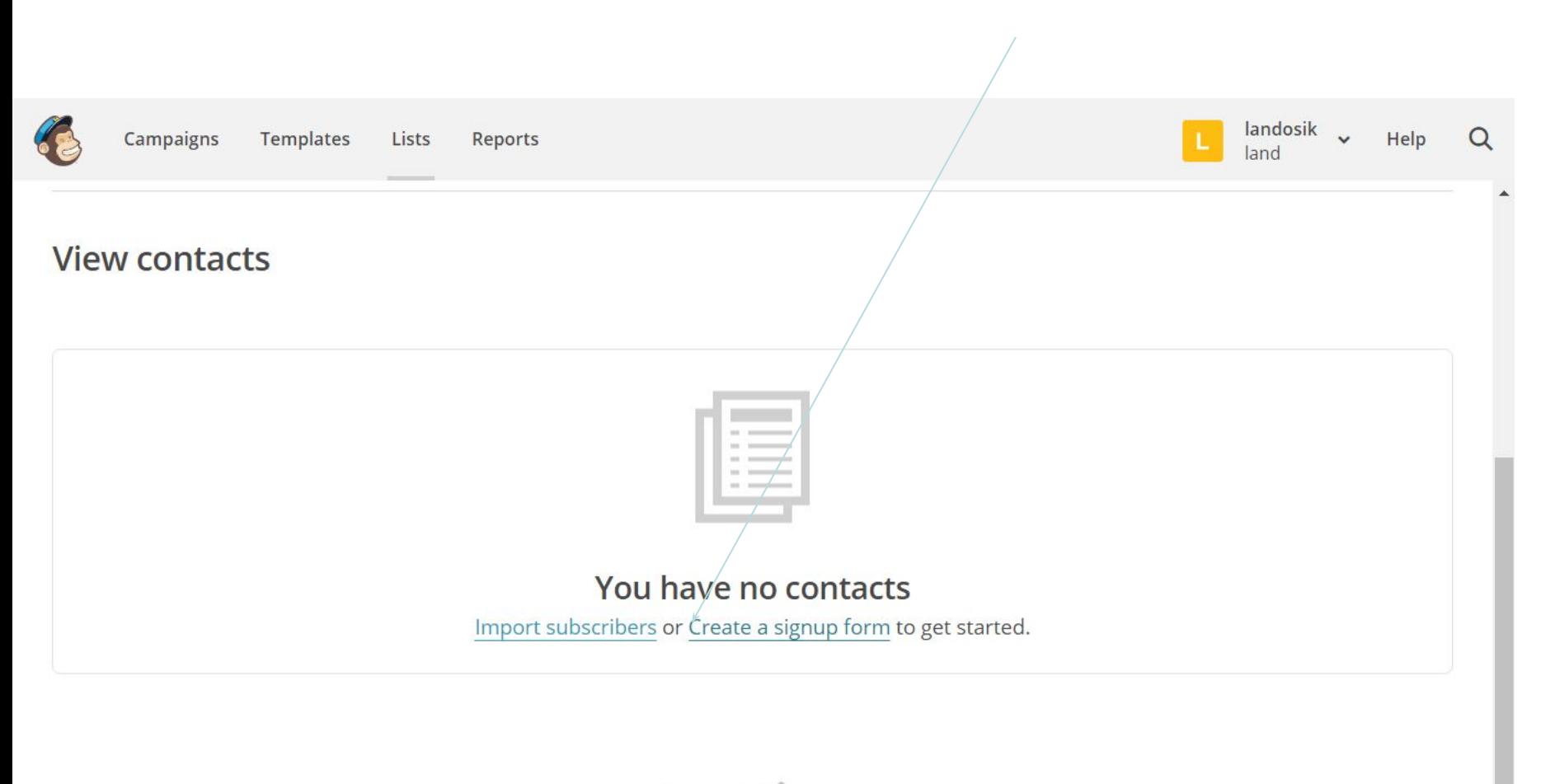

MailChimp

©2001-2017 MailChimp® All rights reserved. Privacy and Terms

### **Предлагается добавить в этот лист подписчиков. Можно по одному…**

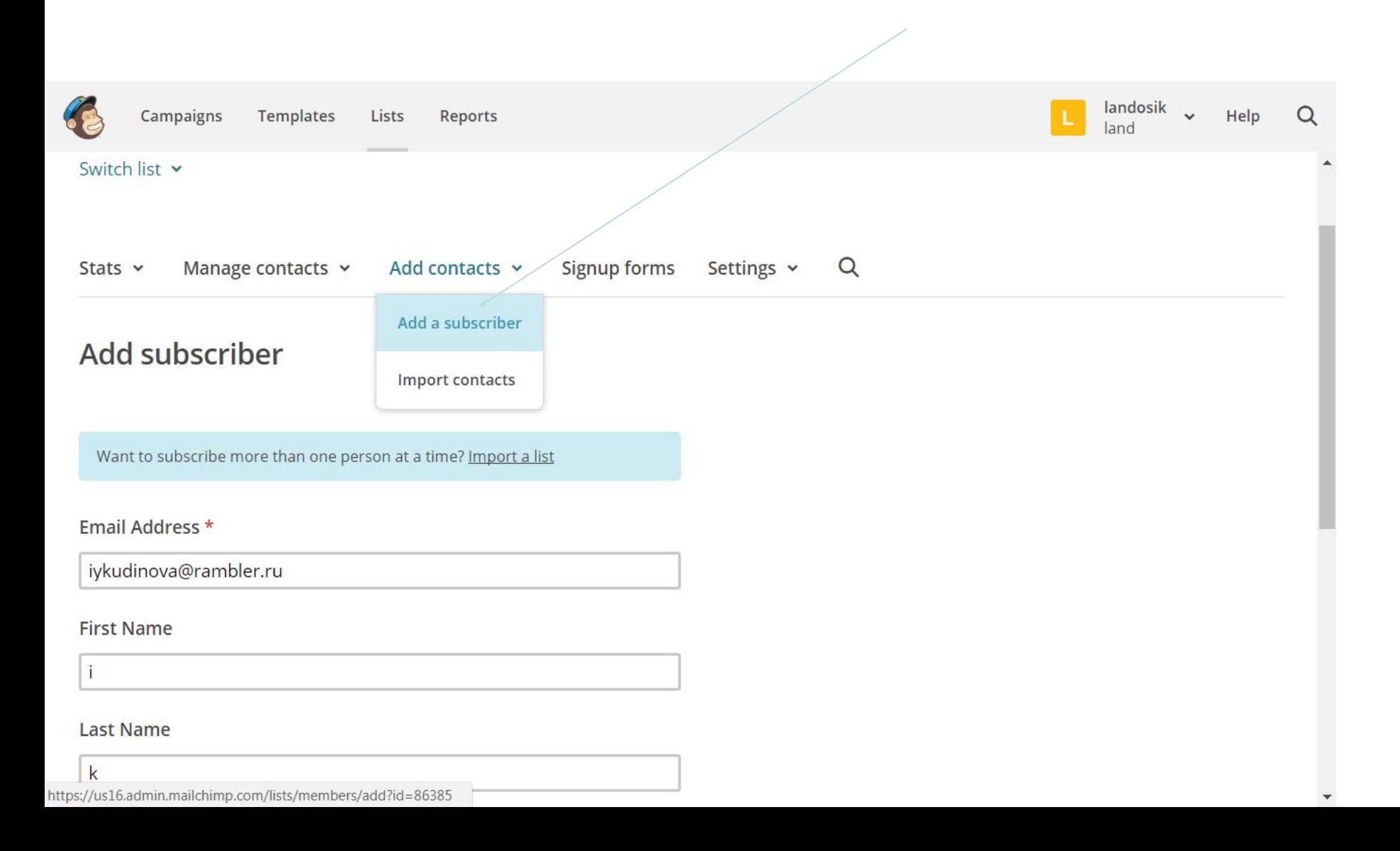

### **После того, как подготовили лист, можно делать рассылку, но для этого сначала создать кампанию**

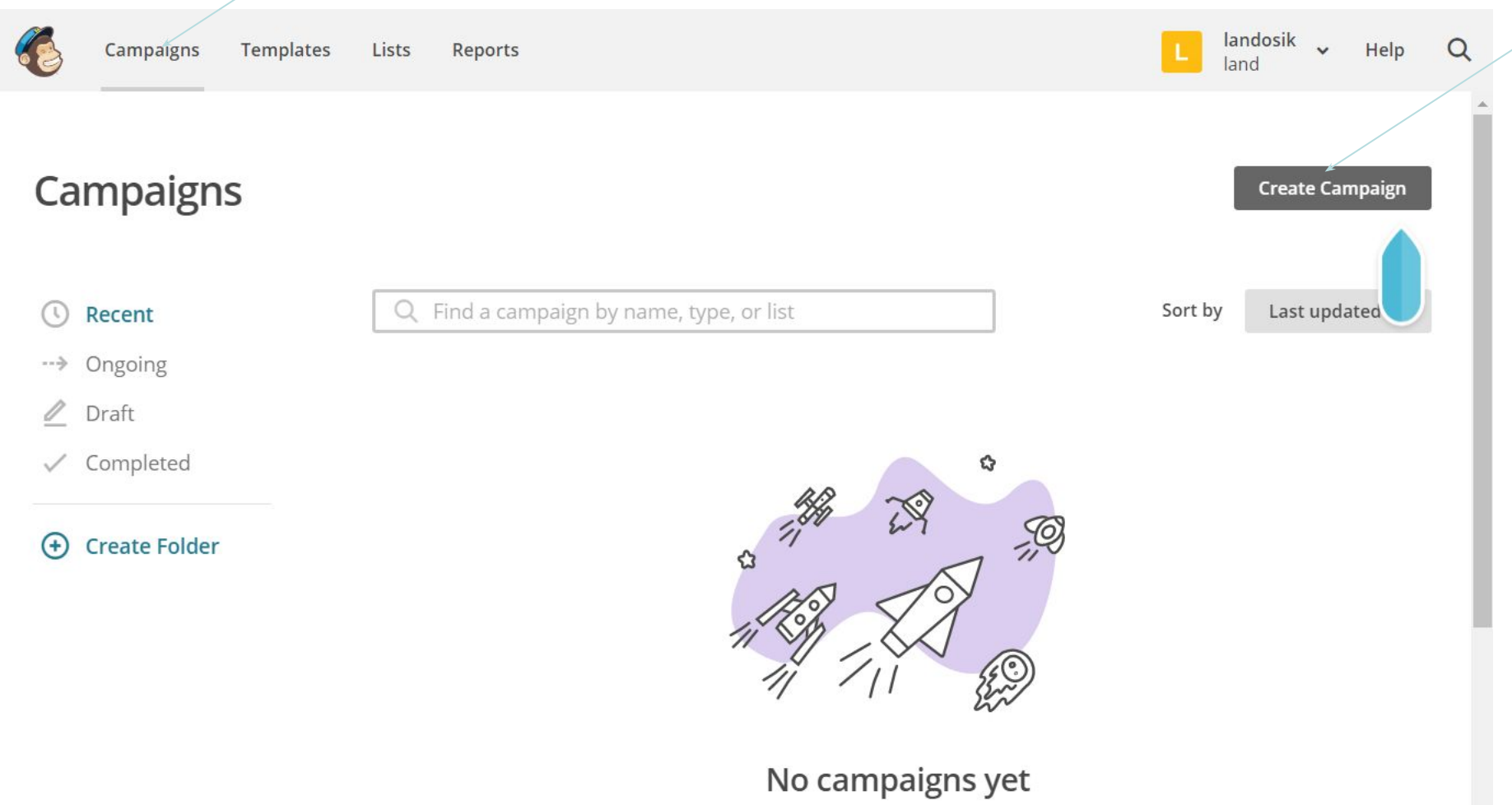

### **Тип кампании «регулярная рассылка», название, например, «рассылка про резиновые сапоги»**

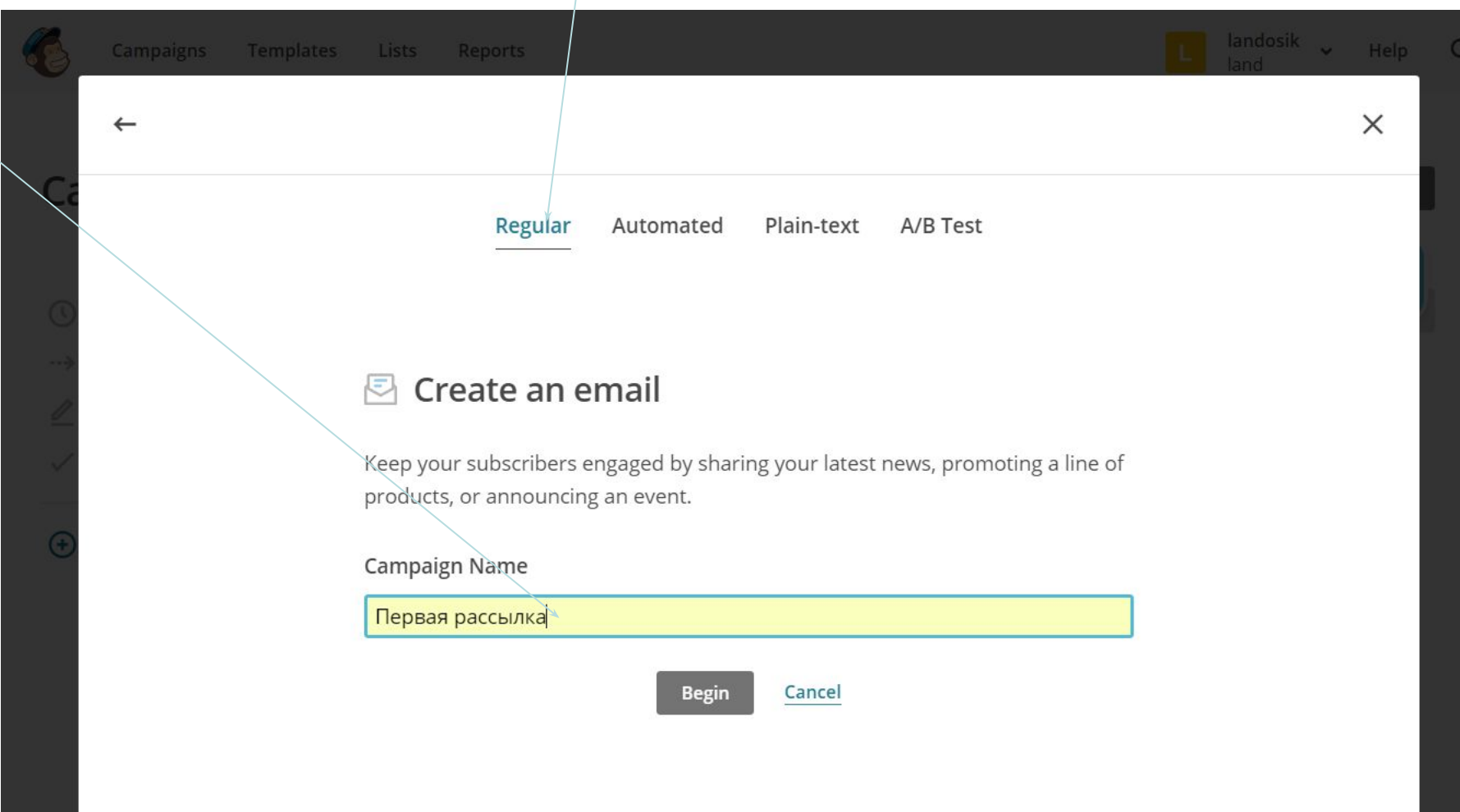

### **Далее предгагает выбрать список получатеей**

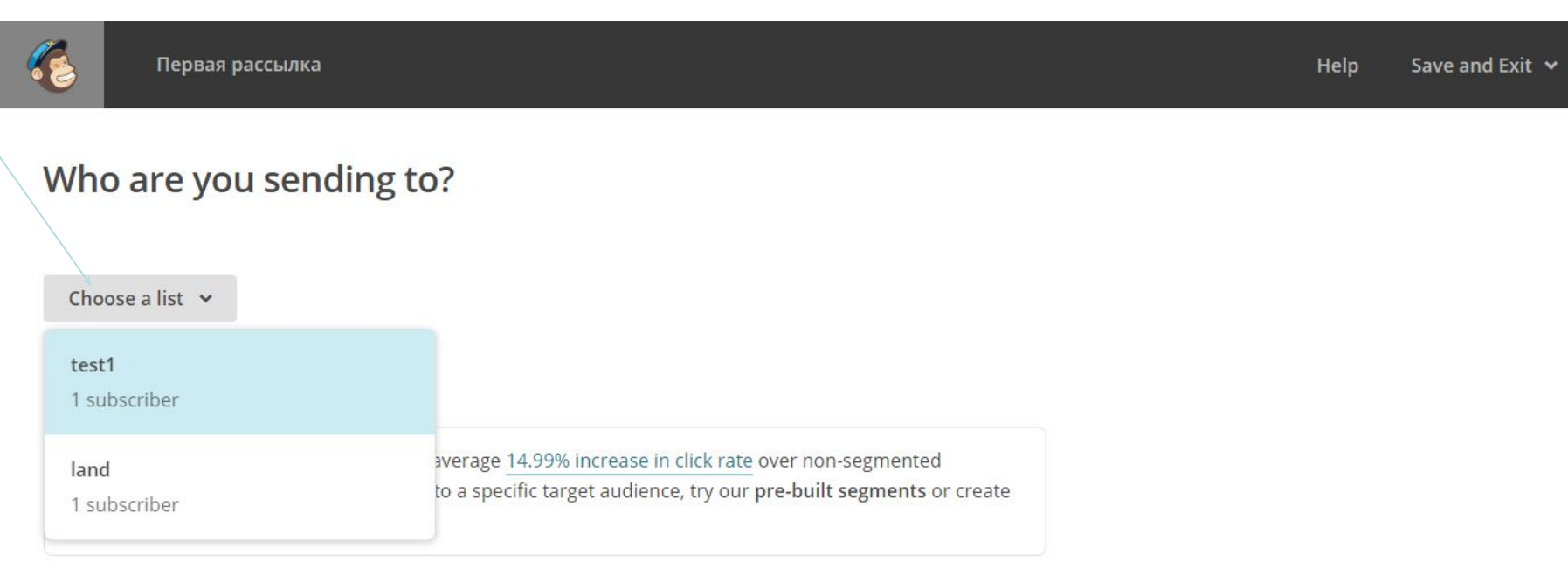

### Далее

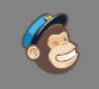

Первая рассылка

### Who are you sending to?

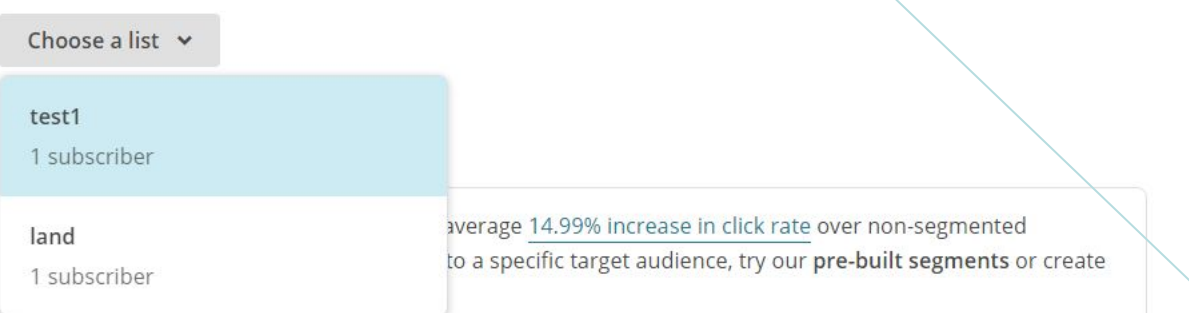

### Заполнить поля с темой и тем, что увидит получатель в начале. От этих текстов зависит. Откроет ли он вообще письмо...

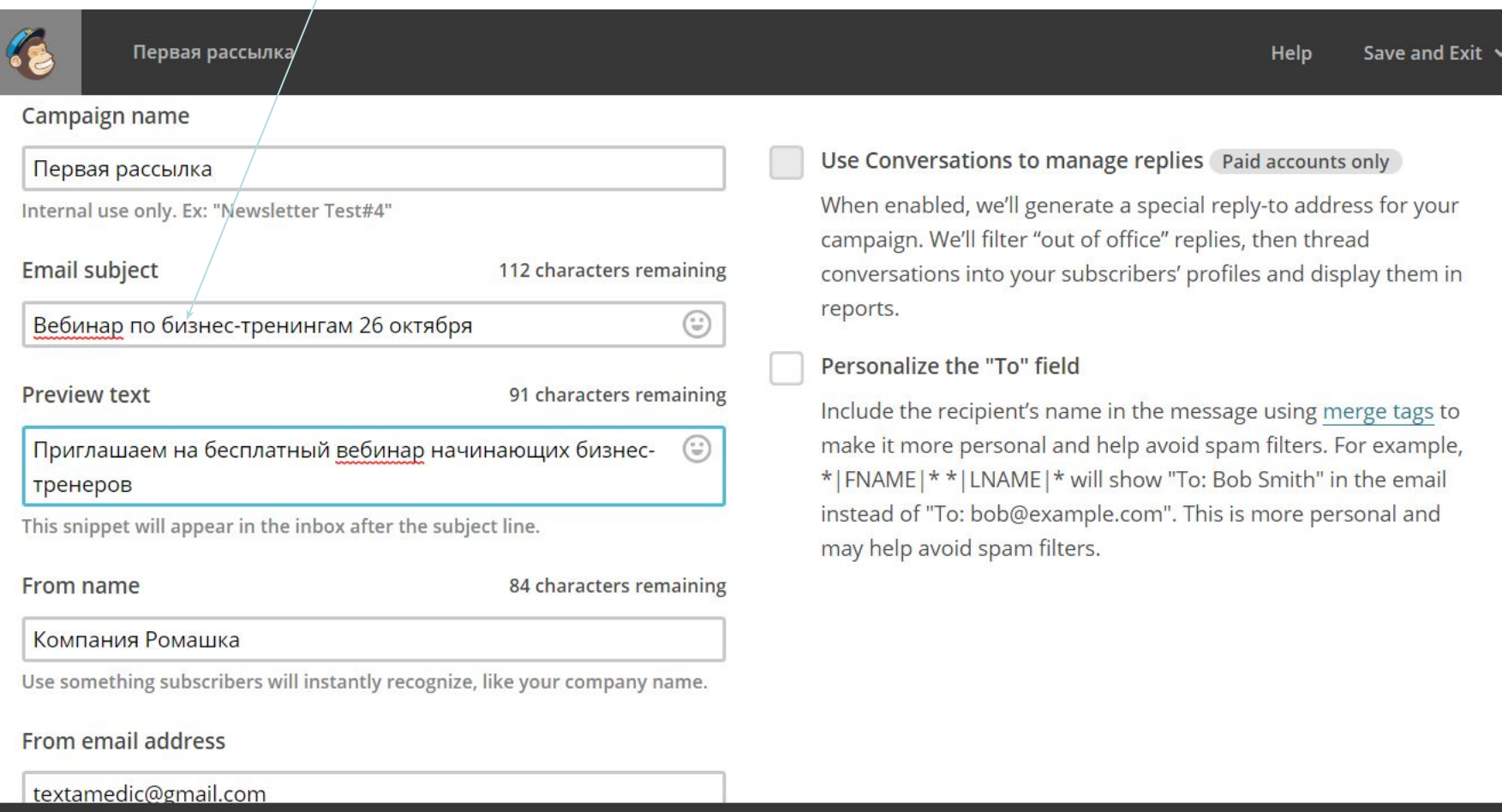

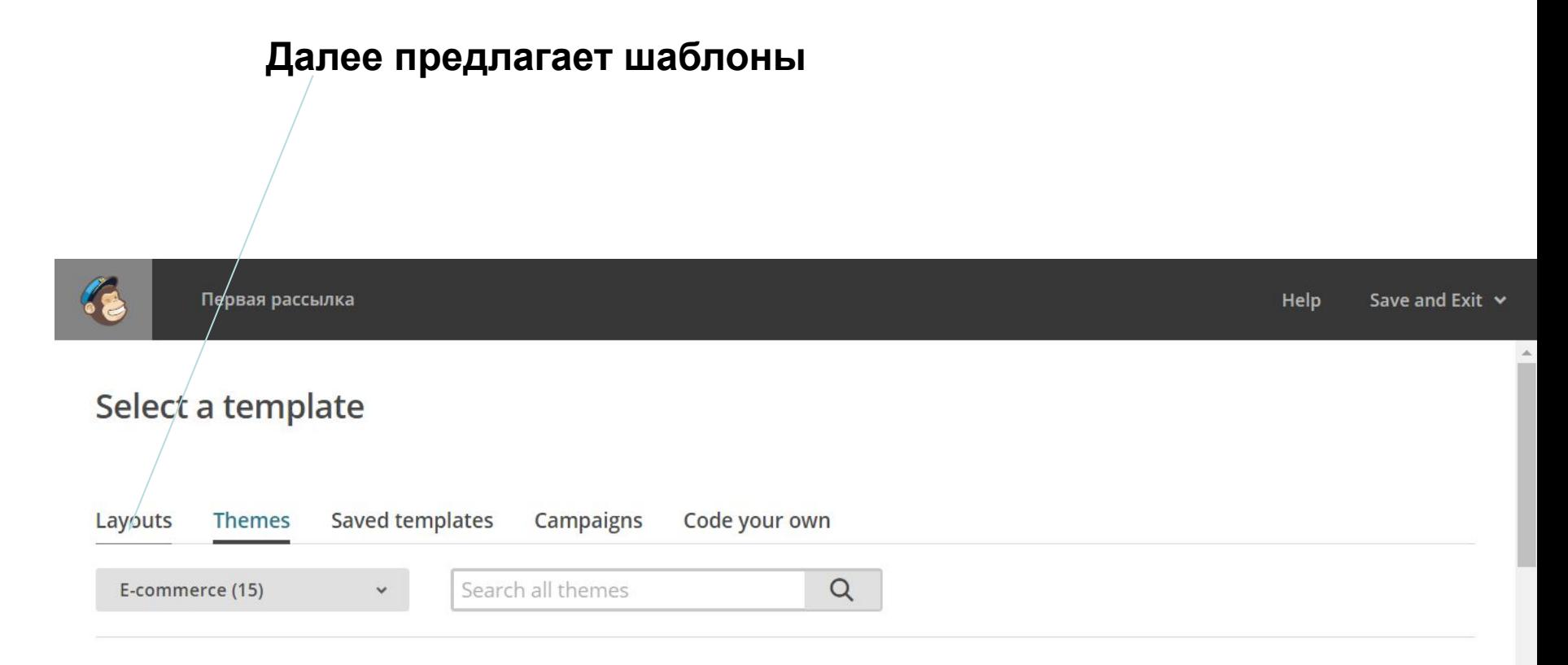

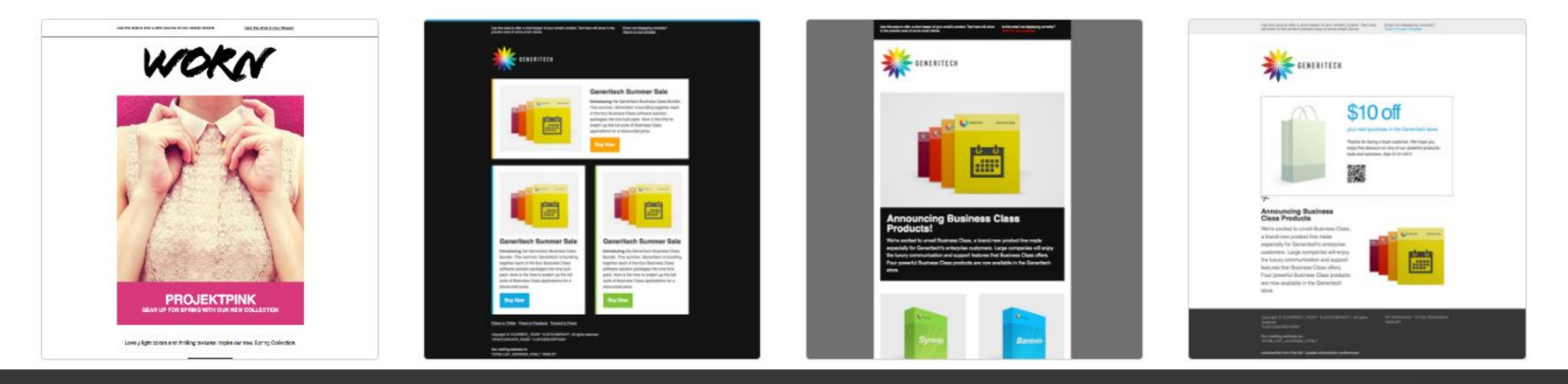

### **Базовый одноколоночный шаблон самый простой**

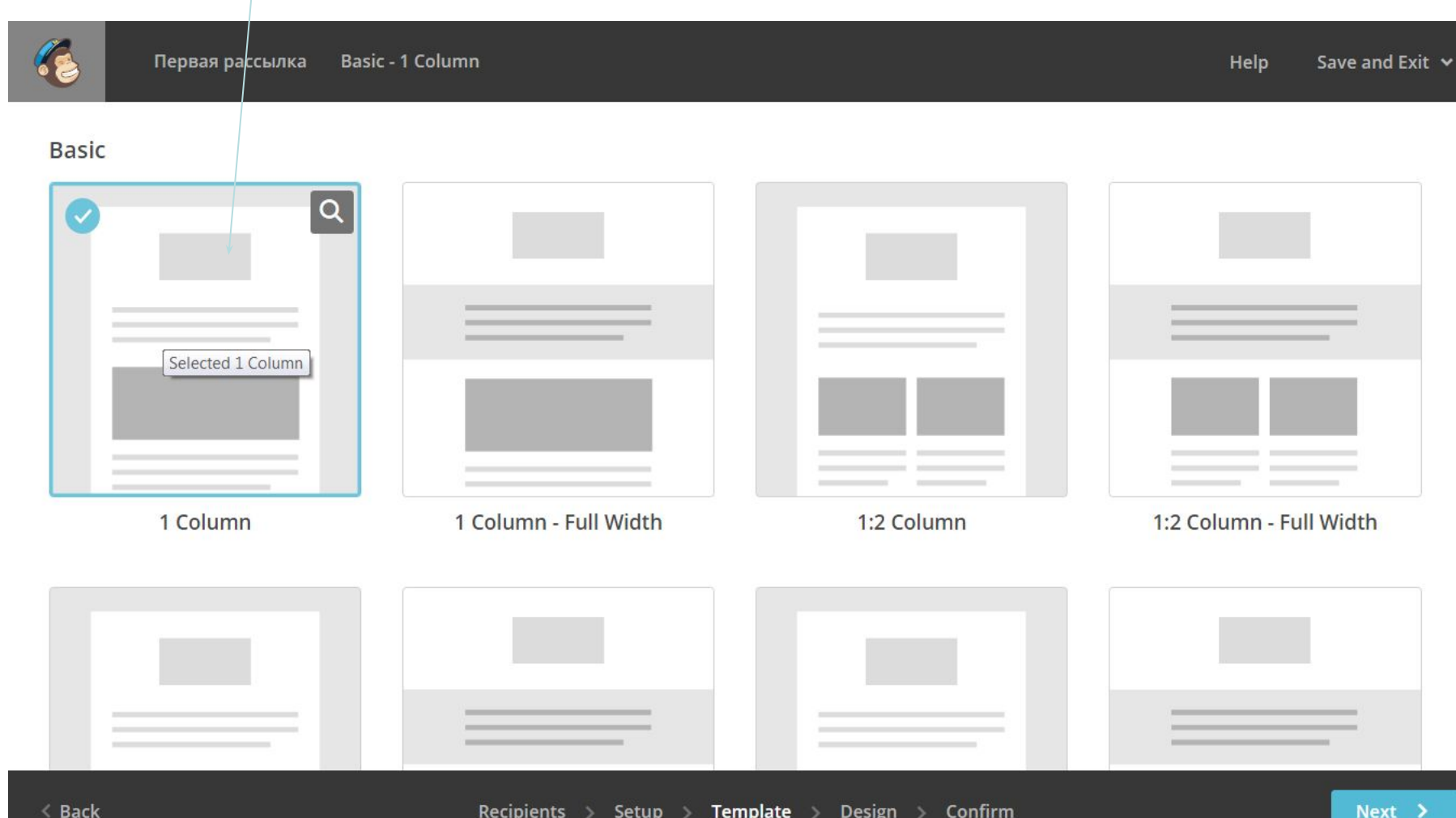

Recipients > Setup > Template > Design > Confirm

### **Свои тексты, картинки и ссылки в шаблон**

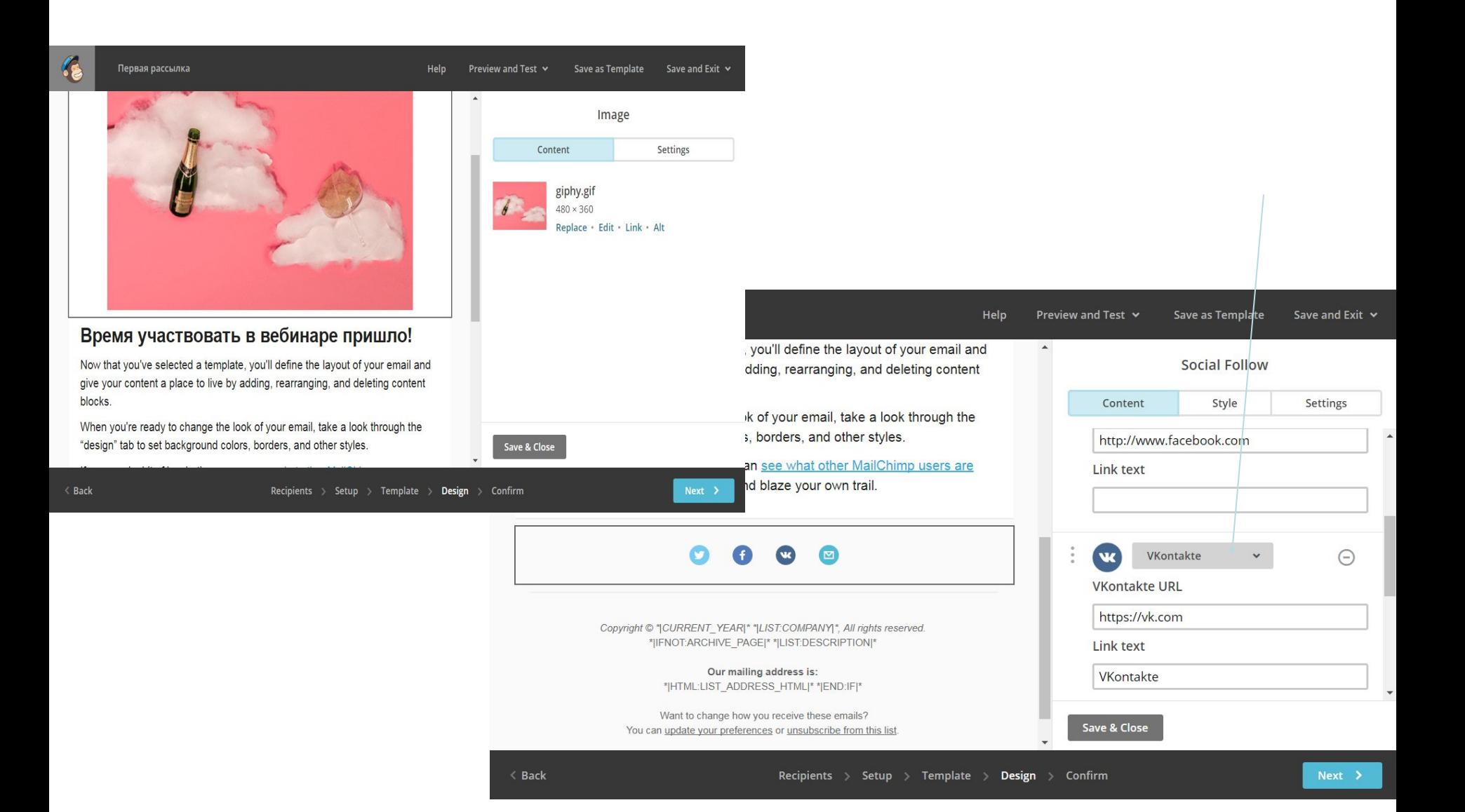

### **Свои кнопки, видео…**

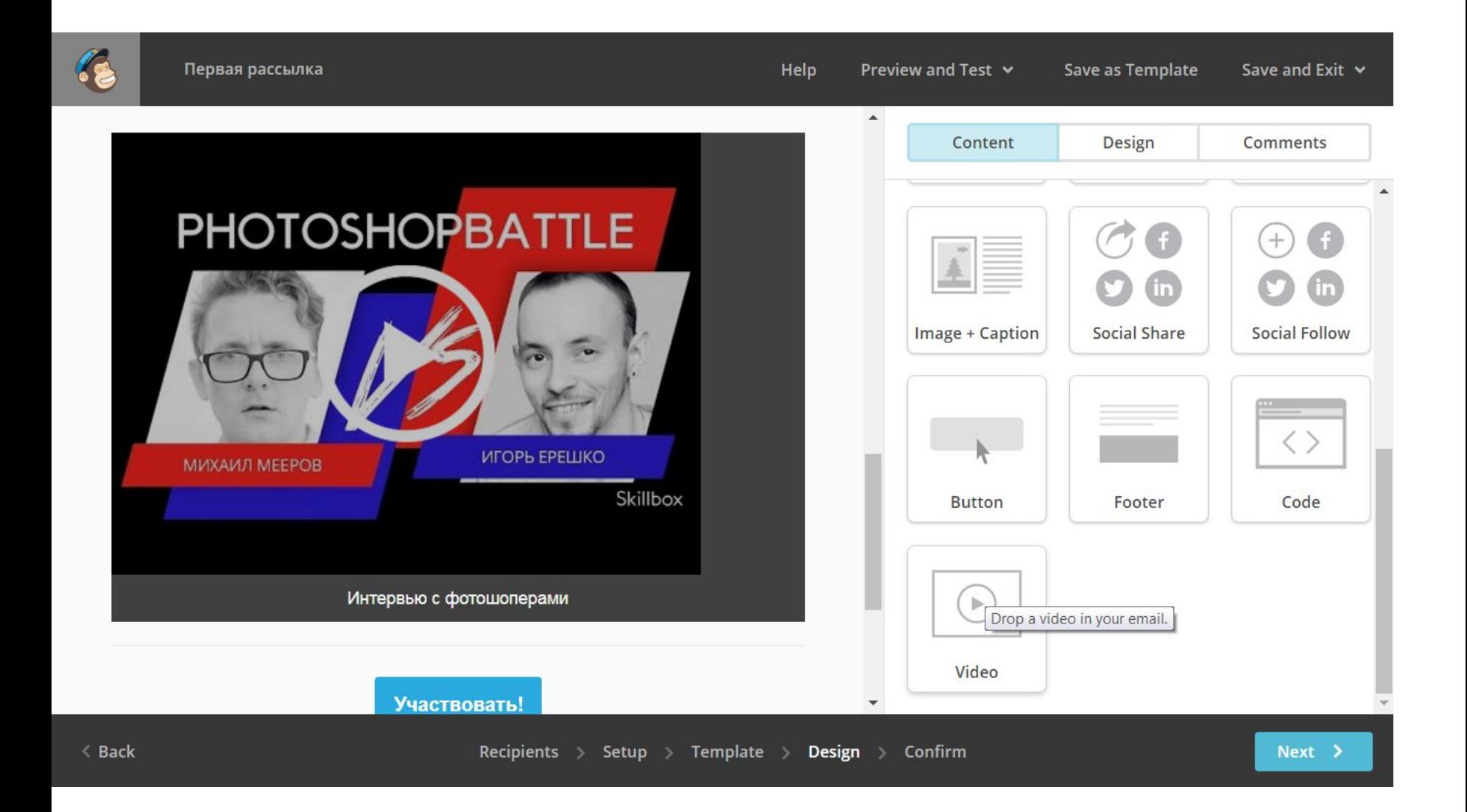

## **Предпросмотр**

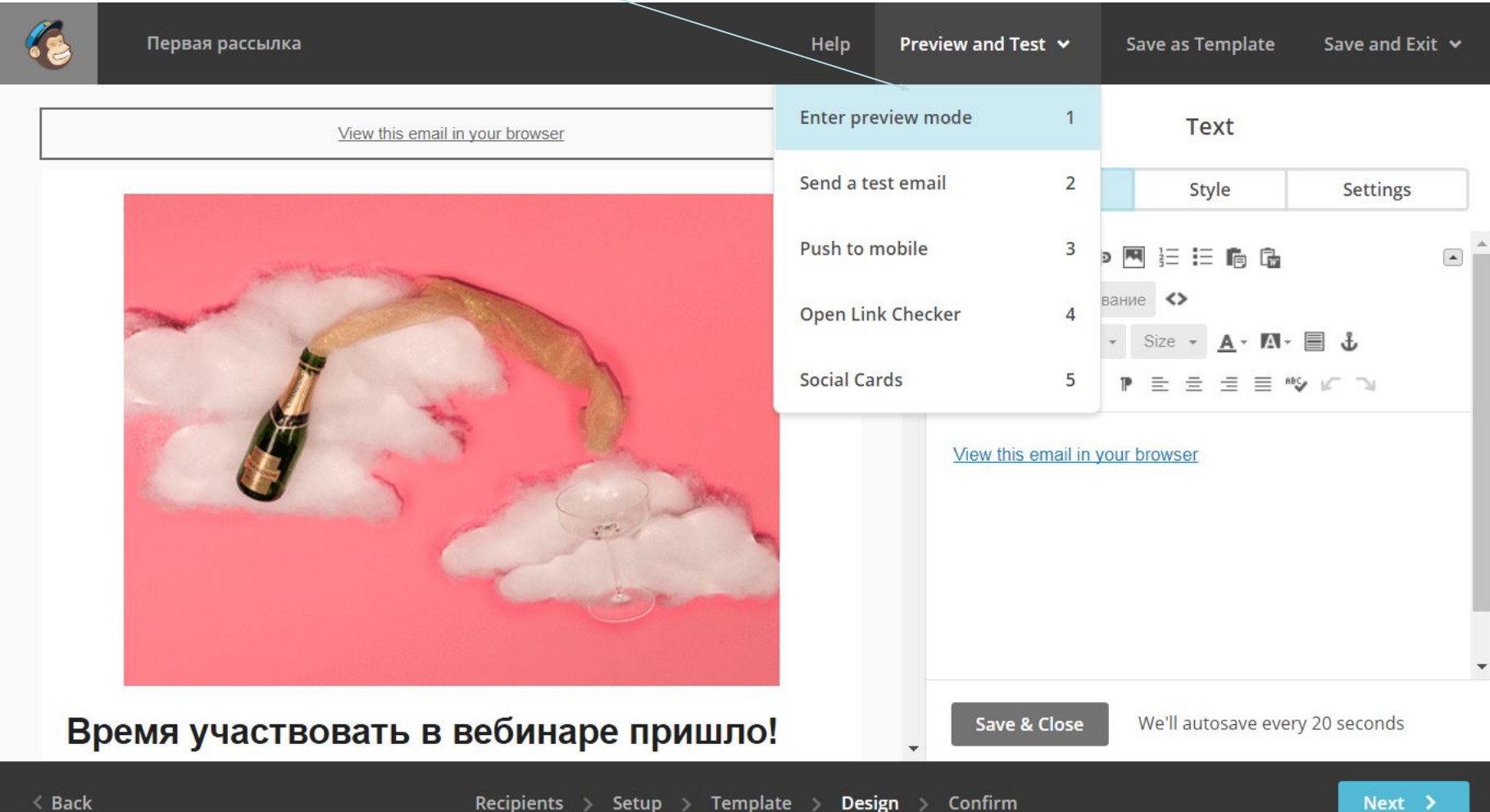

https://us16.admin.mailchimp.com/campaigns/wizard/neapolitan?id=126309#

### Отправка

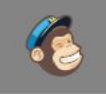

 $\leq$  Bao

## You're all set to send!

Review the feedback below before sending your campaign.

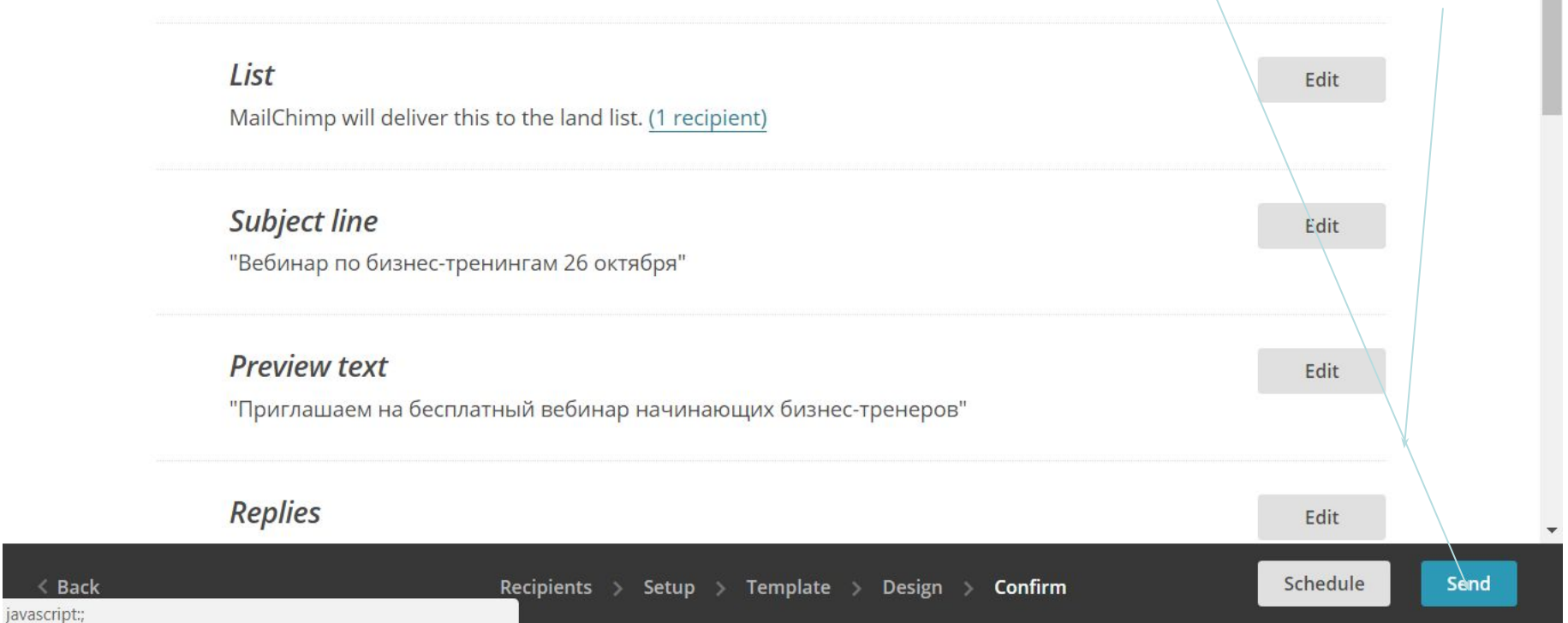

### Отправка

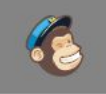

 $\leq$  Bao

## You're all set to send!

Review the feedback below before sending your campaign.

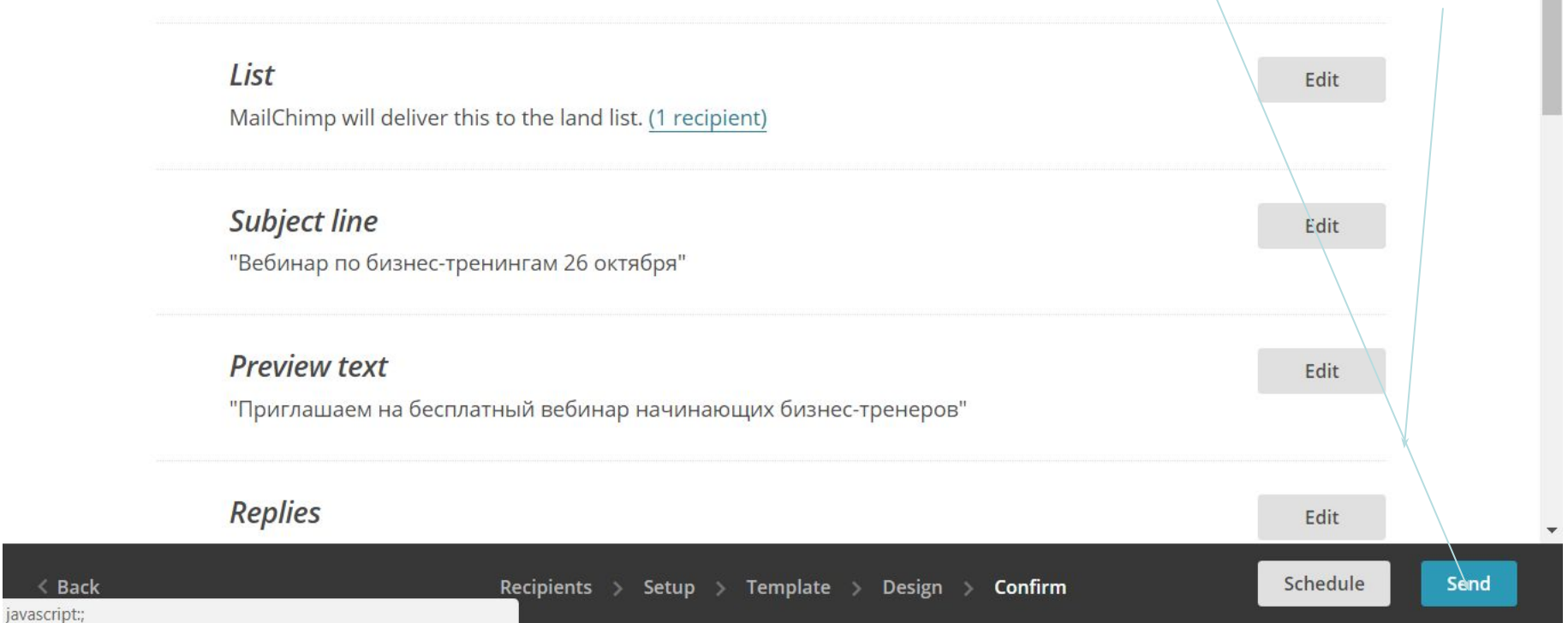

### **Отчеты**

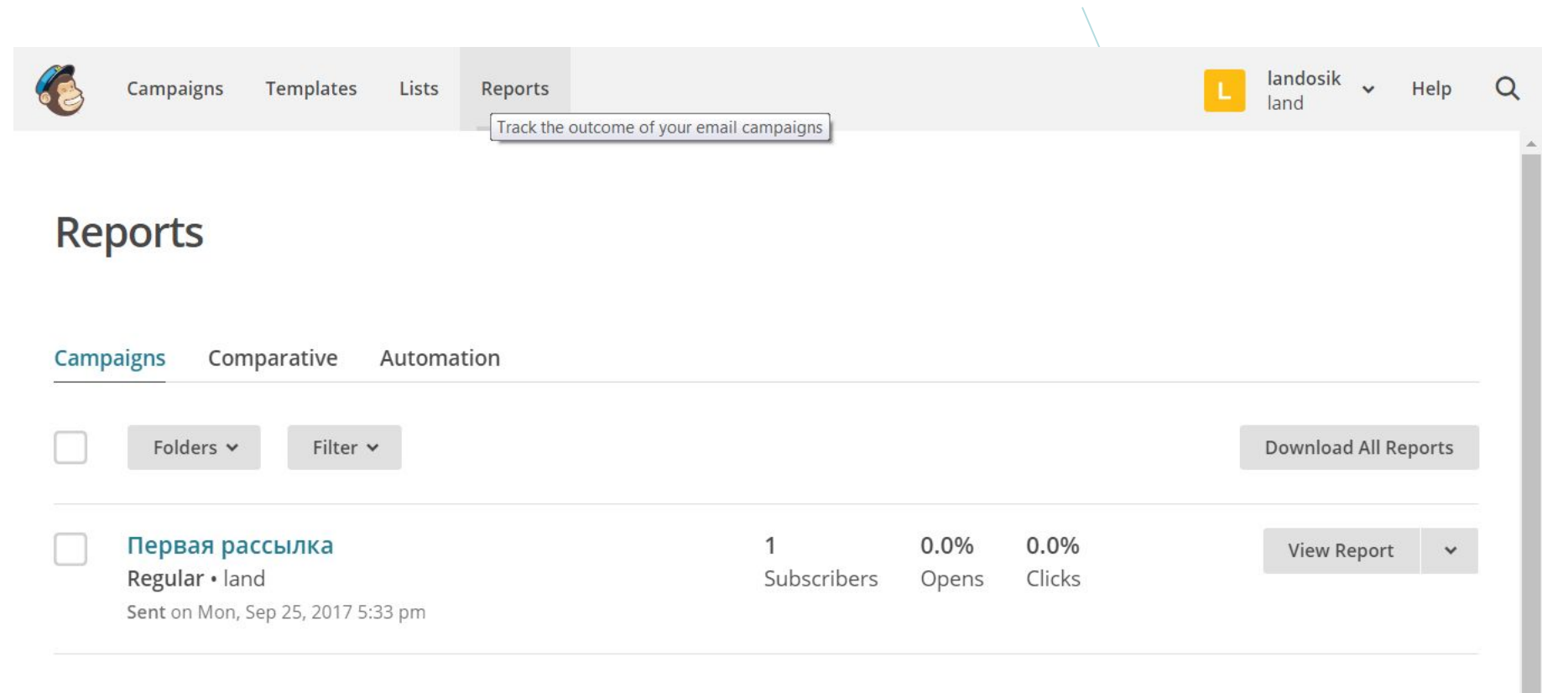

https://us16.admin.mailchimp.com/reports/

### **Рассылки в https://www.getresponse.ru/**

## Дружелюбный интерфейс, много готовых шаблонов, но платный(

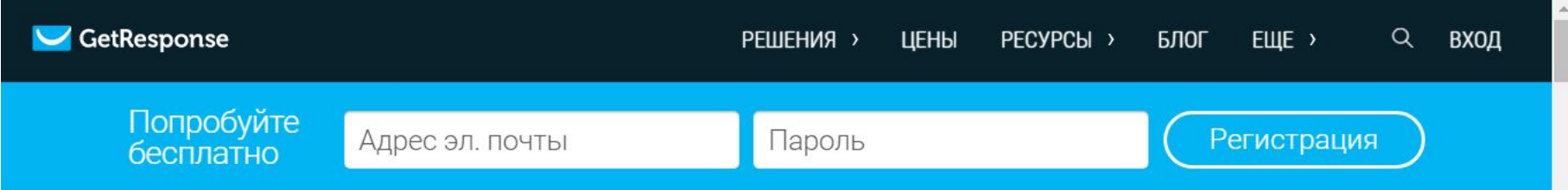

# Платформа Интернет-маркетинга для вашего бизнеса

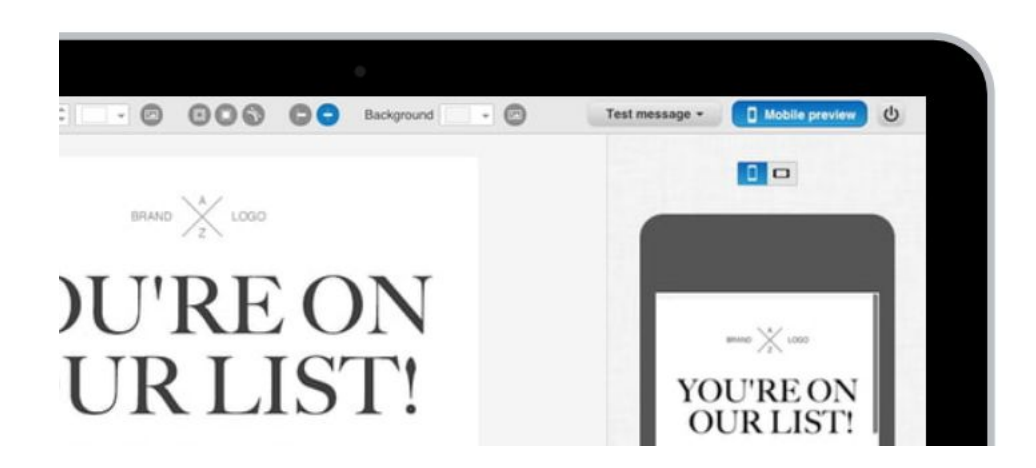

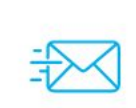

### **Email-маркетинг**

Создавайте и отправляйте классные письма, которые удобно читать на любом устройстве.

### Вебинары

Проводите вебинары и конференции для ваших подписчиков и потенциальных клиентов.

### **Большая база шаблонов**

### https://www.getresponse.ru/email-marketing/ru-features

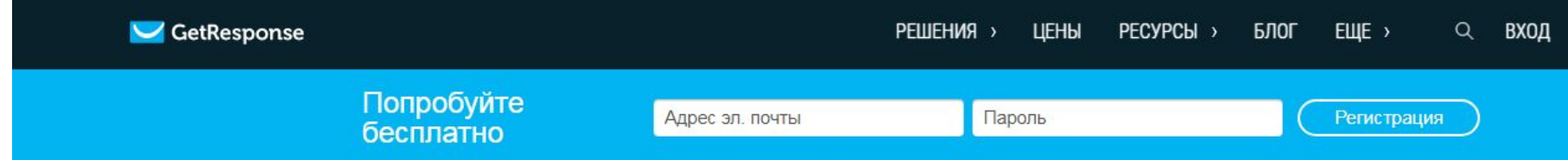

# Платформа для Интернетмаркетинга и продаж

GetResponse представляет собой функционал для Email-маркетинга и управления онлайнкампаниями, созданный помочь вам увеличить ваши продажи и повысить эффективность вашего маркетинга. От рассылок без ограничений и непревзойденной доставляемости к суперской поддержке и более 50 простых и классных функций - у нас есть все для вас.

Попробуйте, 30 дней бесплатно

КАРТА НЕ ТРЕБУЕТСЯ.

Наши цены >

### **Создать рассылку**

https://www.getresponse.ru/email-marketing/ru-features

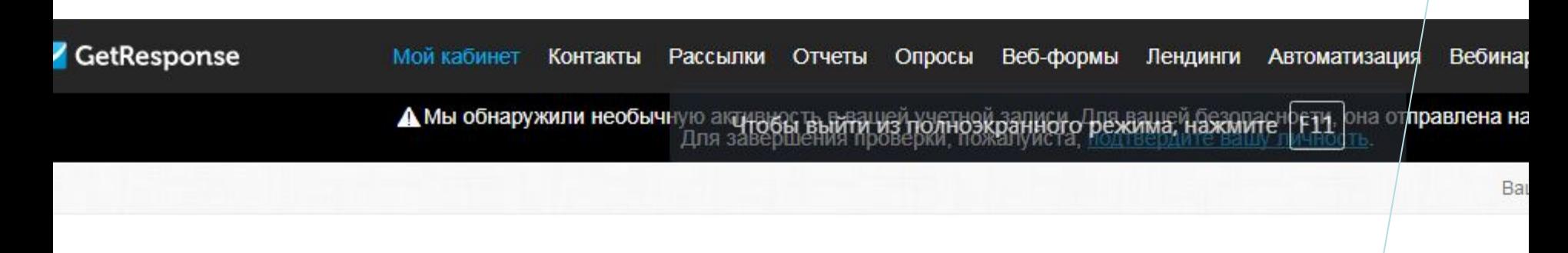

## Начните пользоваться - 3 простых ш

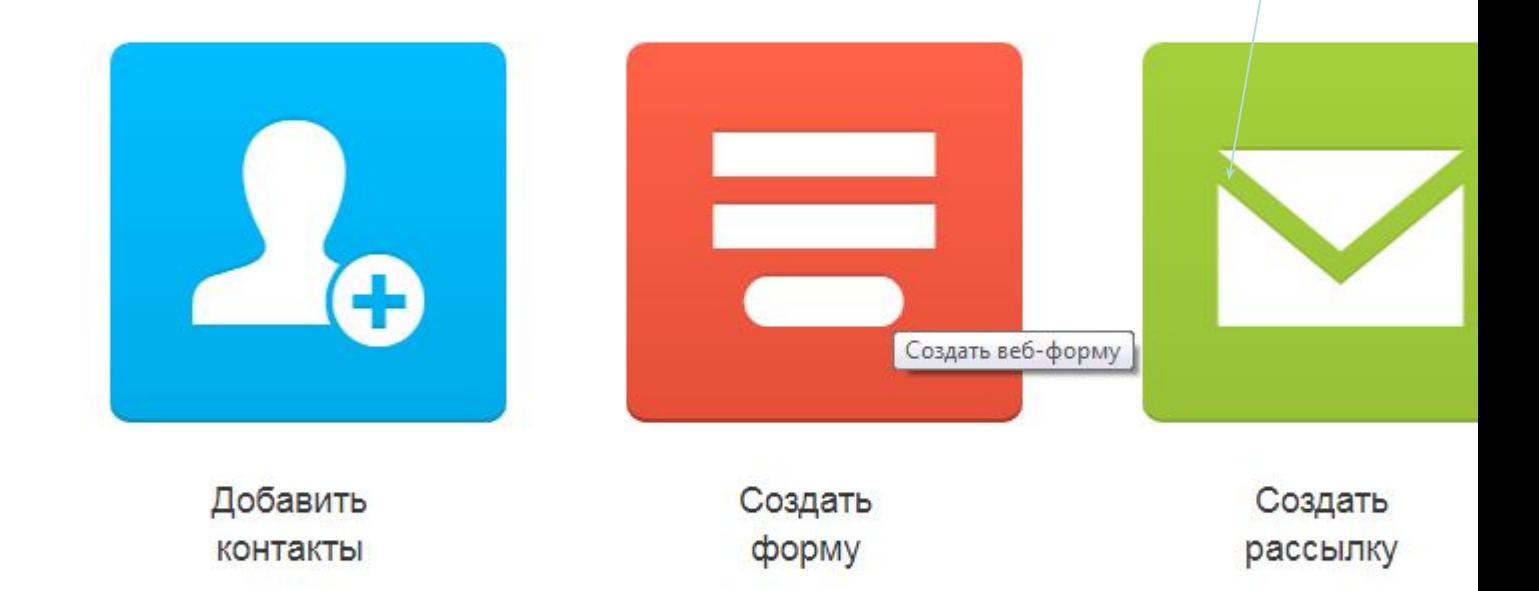

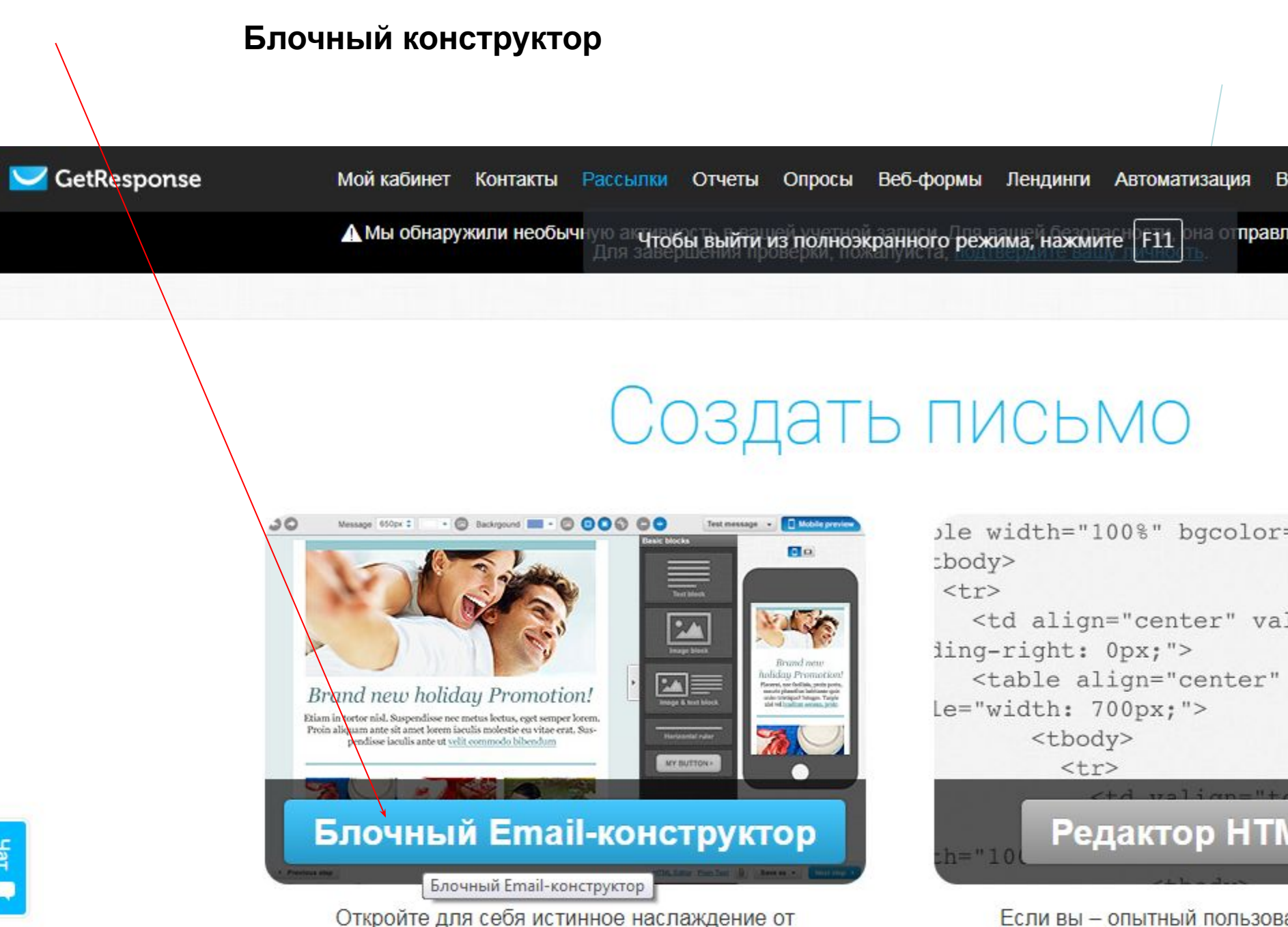

создания великолепных писем с помощью

Если вы - опытный пользова HTML, выберите редактор

### **Готовые шаблоны**

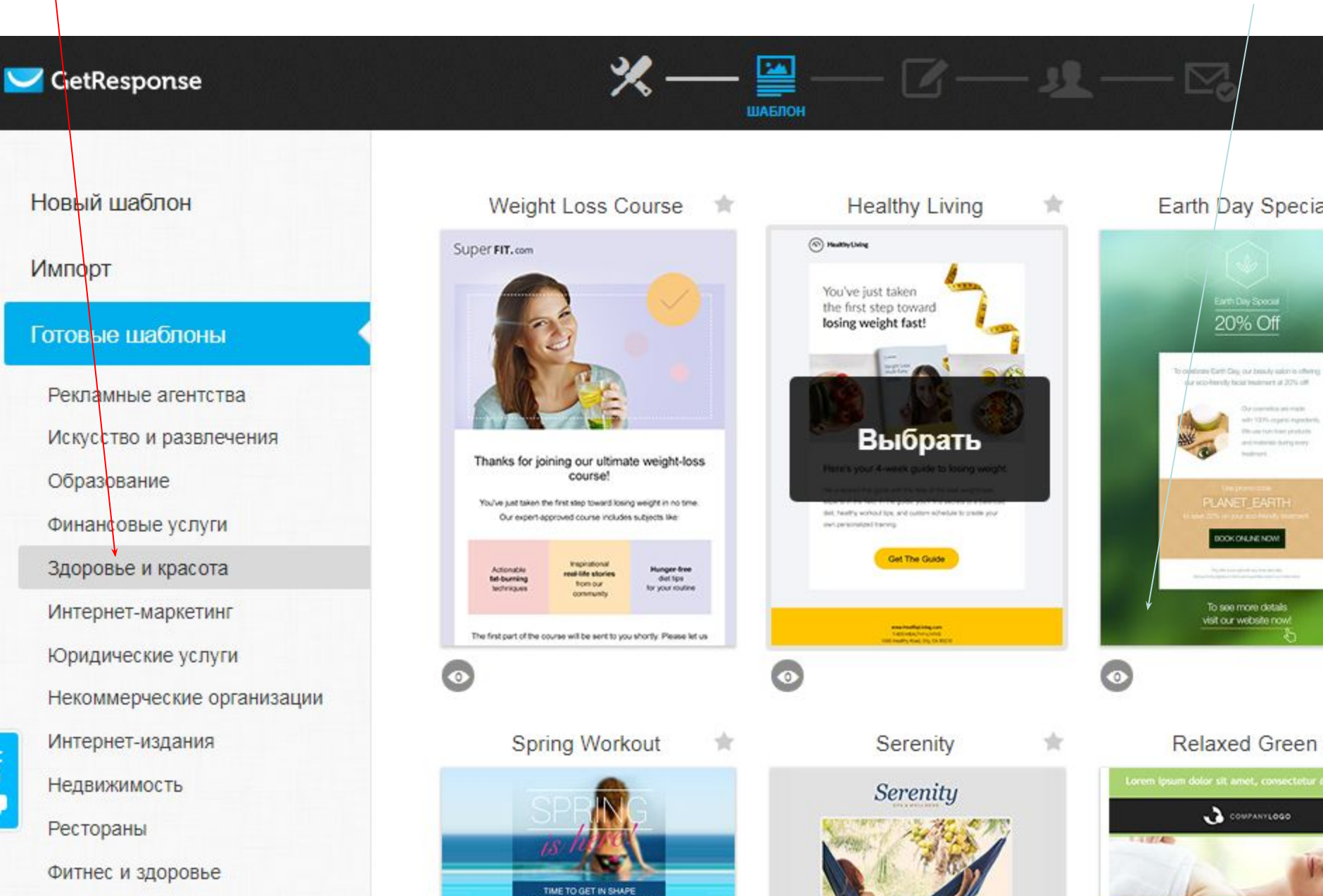